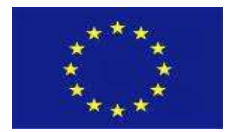

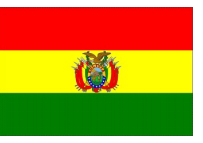

## ANEXO 1\_ HISTORIA DE USUARIO 2 - Matriz de Configuración de Formularios de Depósitos

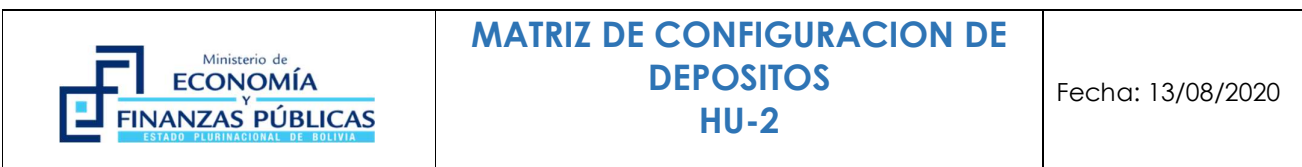

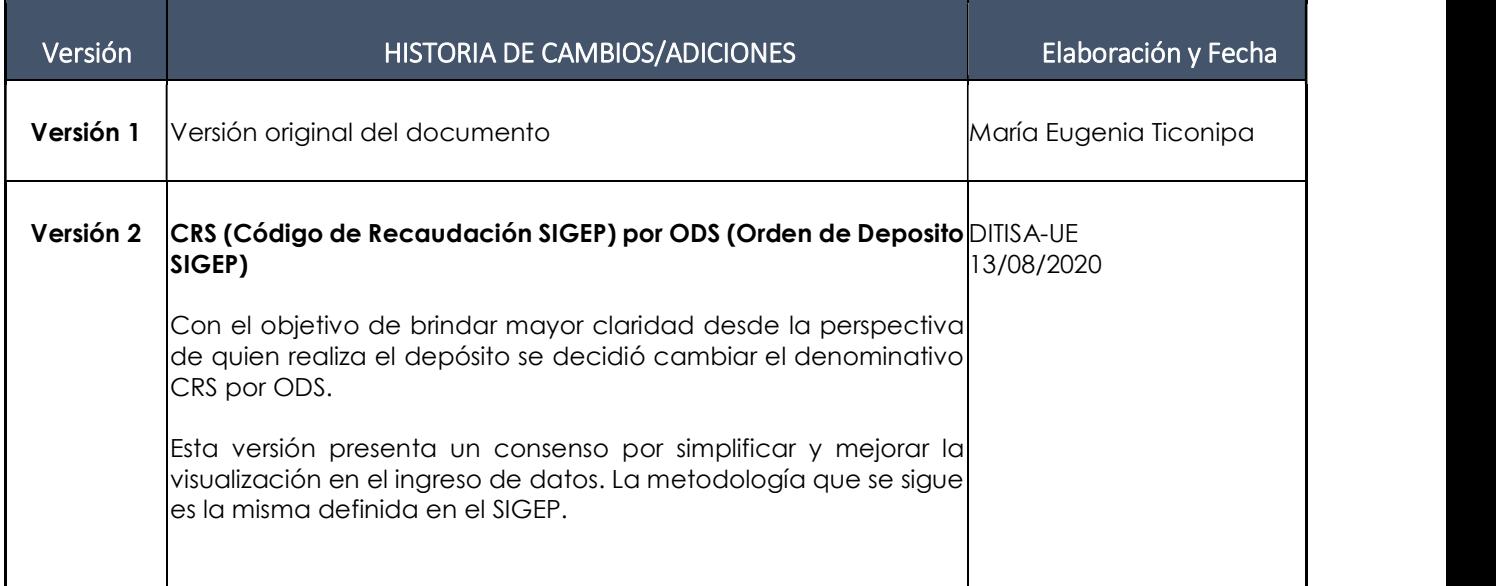

 $1$ 

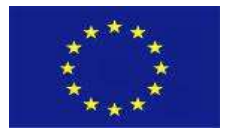

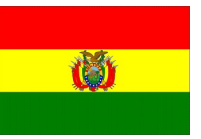

# Contenido

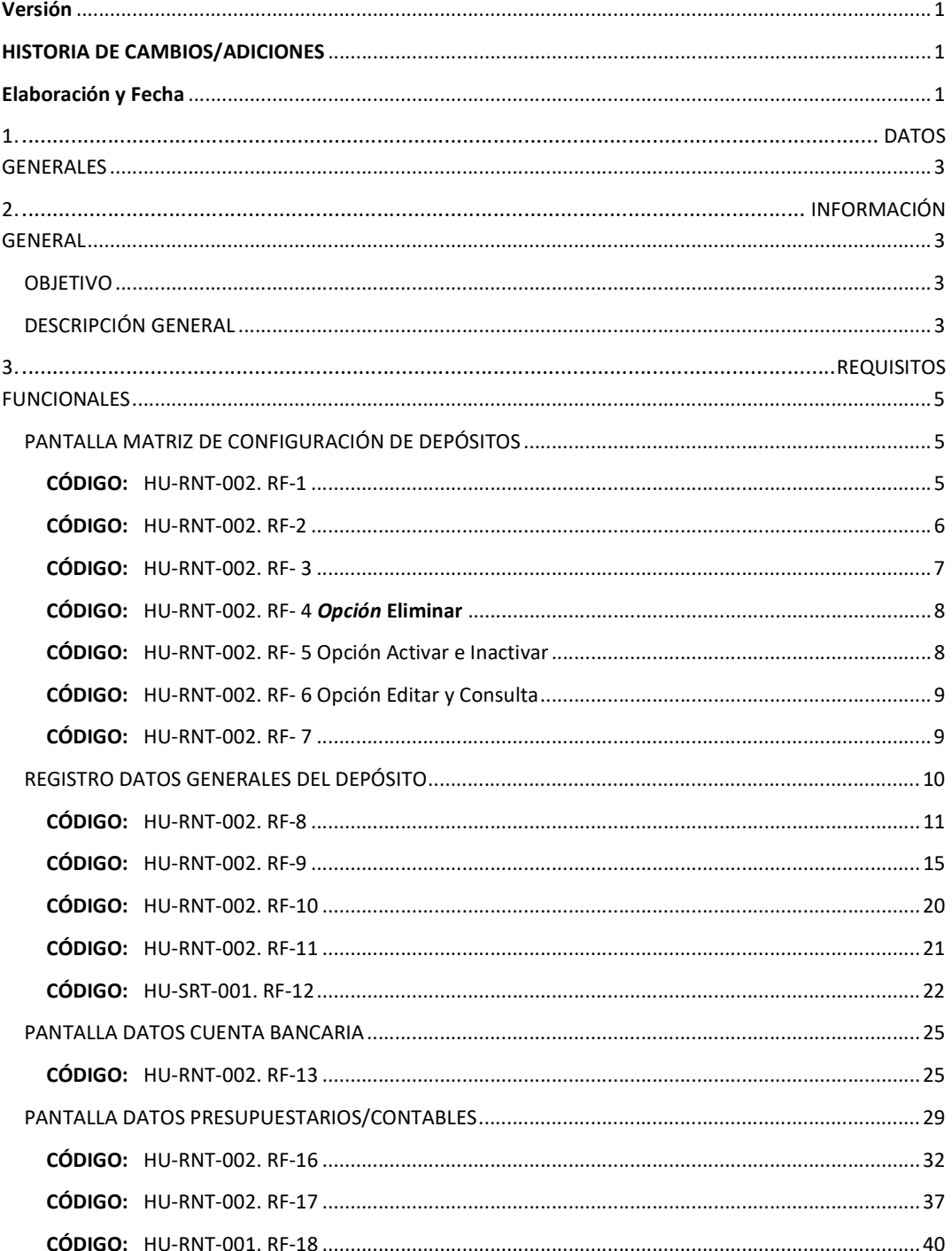

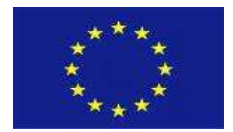

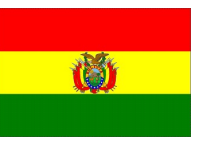

3

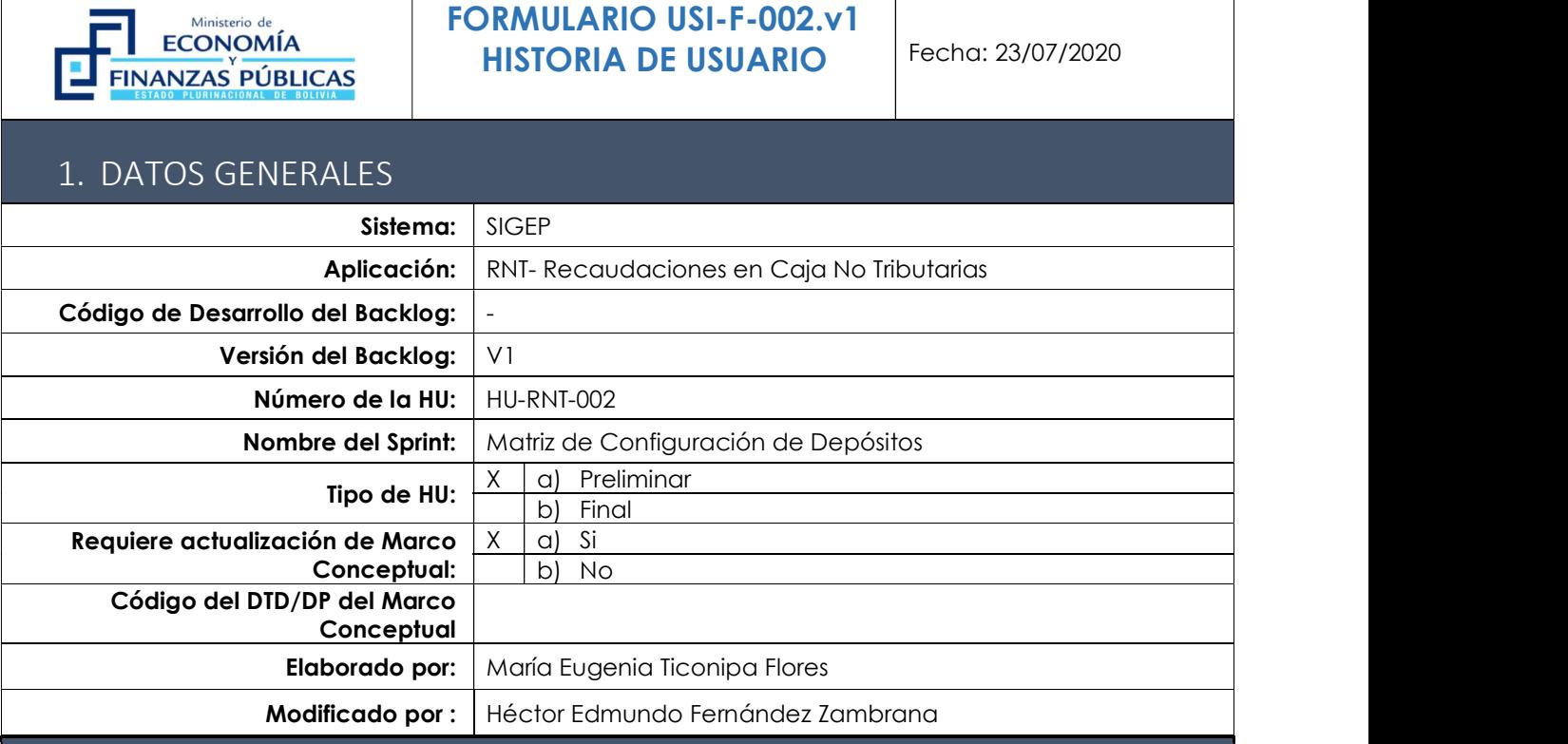

# 2. INFORMACIÓN GENERAL

# OBJETIVO

La Matriz de Configuración de Depósitos tiene como objetivo el configurar la información para la conciliación automática y la generación de un código ODS (Orden de Deposito SIGEP) para uno o más tramites/tipos de depósitos asociados a un concepto de recaudación.

# DESCRIPCIÓN GENERAL

La Matriz de Configuración de Depósitos, debe permitir realizar el registro de la información del depósito, la Cuenta Bancaria destino, Libreta (cuando sea Cuenta Única), además el registro presupuestario, contable y de tesorería para efectuar el depósito en cajas, para poder realizar la conciliación automática en el SIGEP, de los recursos depositados en Cuentas Corrientes Fiscales. (Recaudadoras, Mixtas, Pagadoras) de las Entidades Públicas.

Para ello se habilitará una pantalla general en donde se debe realizar el registro de los datos antes

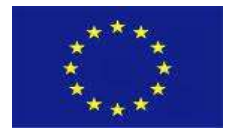

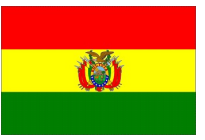

señalados de la siguiente manera:

- a) El sistema debe tener habilitado una pantalla general con las siguientes opciones y columnas:
	- $\checkmark$  Entidad
	- Descripción Entidad
	- Dirección Administrativa (DA)
	- $\checkmark$  Tipo de Depósito
	- $\checkmark$  Nro. de Formulario
	- Versión
	- Descripción del Formulario
	- Comportamiento del Depósito
	- Registrado por
	- $\checkmark$  Estado.
- b) En la pantalla de listado de "Registros de Parámetros" se tendrá la opción "NUEVO", al momento de ingresar a la opción el sistema habilitara una nueva pantalla con una secuencia de pasos los cuales son:
	- Datos Generales de Depósito
	- Datos Banco Cuenta Bancaria
	- Datos Detalle del deposito
	- $\checkmark$  Datos Adicionales

La Matriz de Configuración de Depósito tendrá los siguientes niveles de restricción:

- Sin Restricción
- Grupo Entidad
- Entidad
- Dirección Administrativa

El funcionamiento de Niveles de Restricción se encuentra detallados en el RF-8

La administración de la Matriz es realizada por la entidad de acuerdo a sus trámites, asignación presupuestaria, cuenta bancaria, etc. Existiendo también la posibilidad de que una entidad actué como "órgano rector" sobre otra creando una configuración para la misma.

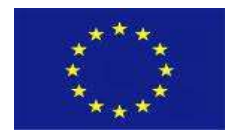

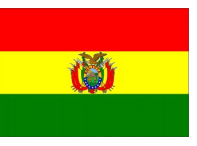

# 3. REQUISITOS FUNCIONALES

# PANTALLA MATRIZ DE CONFIGURACIÓN DE DEPÓSITOS

PERFILES: XXX- Responsable de Registro de Matrices de Configuración del RNT

RUTA DE ACCESO: Matrices de Configuración RNT -> Configuración Matriz de Depósito.

### OPCIÓN: N/A

PANTALLA/REPORTE:

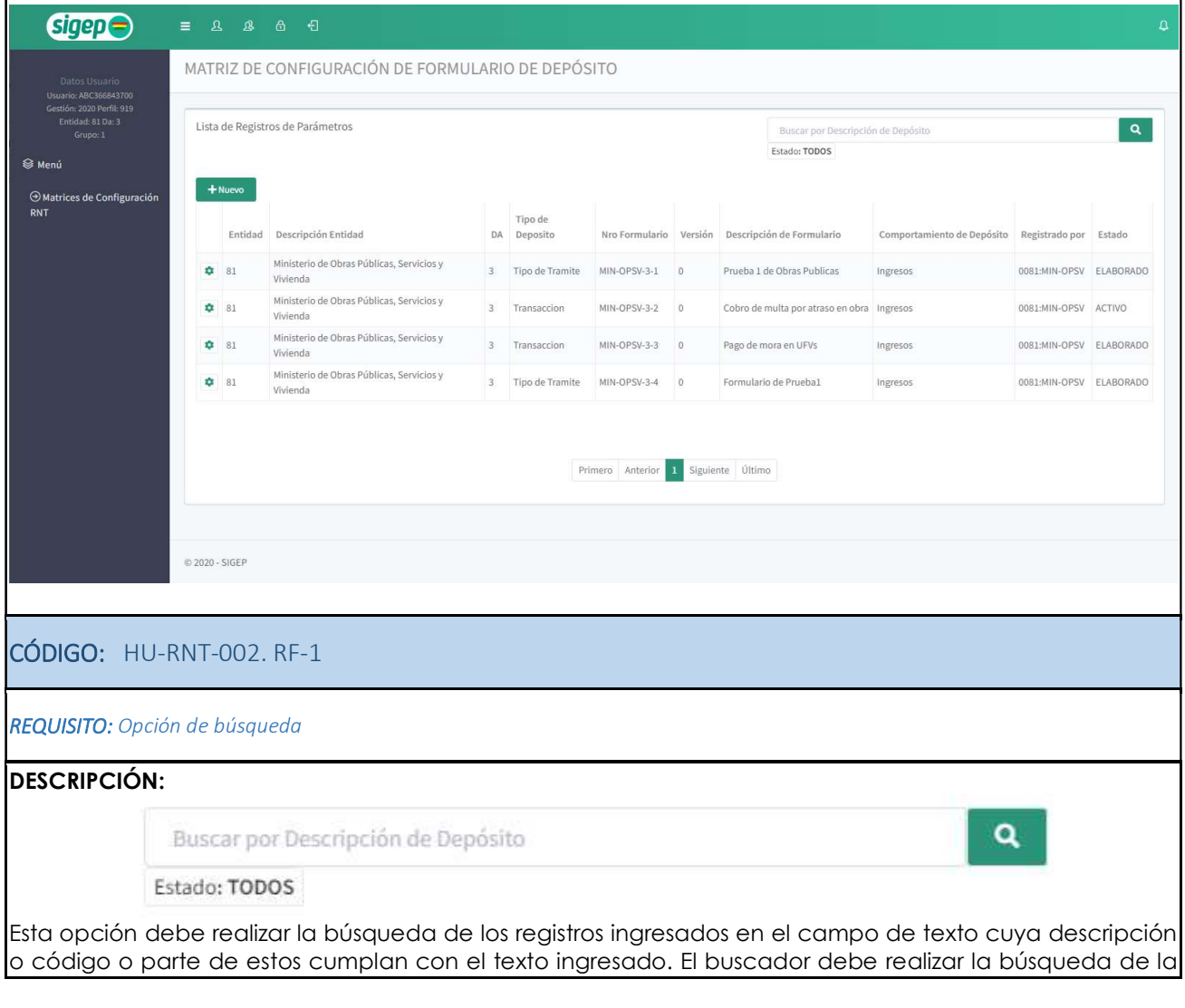

GFP-001 Desarrollo de sistemas para el módulo de Recaudaciones No Tributarias del SIGEP consorcio AGRER –

5

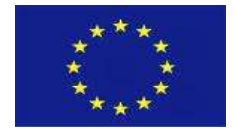

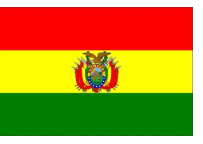

información de todas las columnas habilitadas en la pantalla.

Adicionalmente el buscador deberá incorporar el filtro de "Estado" que deberá desplegar los siguientes valores: Todos los estados, Elaborado, Activo, Inactivo. Por defecto la búsqueda debe considerar todos los estados.

Cuando el usuario seleccione un estado en particular el buscador deberá considerar los registros que cumplan con la búsqueda de texto y estado.

#### VALIDACIONES:

N/A

CÓDIGO: HU-RNT-002. RF-2

REQUISITO: Listado del registro de parámetros de la Matriz de Configuración de Deposito

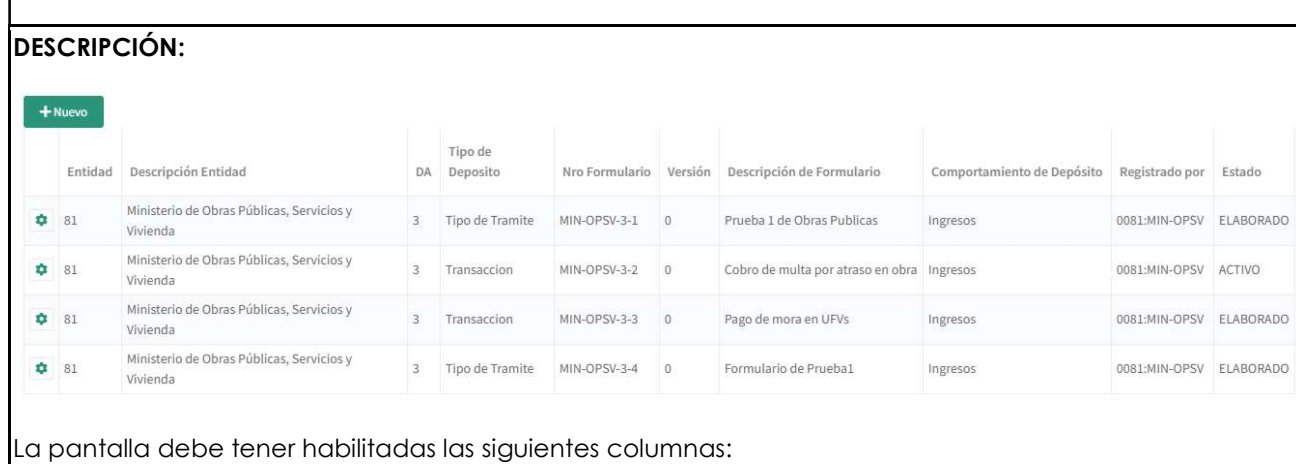

- Entidad
- Descripción Entidad
- Dirección Administrativa (DA)
- Tipo de Depósito
- Nro. Formulario
- Descripción del Formulario
- Comportamiento del Depósito
- Registrado por
- Estado.
	- Elaborado
	- $\checkmark$  Activo
	- $\checkmark$  Inactivo

La información de la pantalla debe exponer los datos de acuerdo con el nivel de restricción del perfil relacionado al usuario:

a) Sin Restricción. El sistema debe exponer todas las entidades del Nivel Central y Territorial.

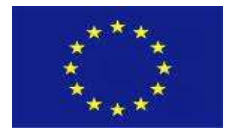

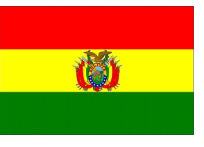

- b) Grupo Entidad. El sistema debe mostrar a las entidades del Grupo relacionado al perfil del usuario, ejemplo:
	- Grupo 1. Debe exponerse todas las entidades del Nivel Central.
	- Grupo 660. Debe exponerse todas las entidades del Nivel Territorial
- c) Entidad. El sistema debe exponer la información solo de la Entidad.
- d) Dirección Administrativa. La información expuesta solo debe ser de la Dirección Administrativa.
- e) La información a exponer en cada columna debe ser de acuerdo a los datos registrado en el formulario.

Además, tomar en cuenta:

- a) La pantalla del "Listado de registro de configuraciones" debe considerar lo siguiente.
	- En la parte superior del panel del listado debe estar habilitada la opción "NUEVO" y debe desplegar una pantalla con secuencia de pasos para el registro de la configuración de la "Matriz de Depósitos".
	- La nueva pantalla debe seguir una secuencia de pasos, para su registro.
- b) Cada registro debe tener habilitado el "Icono de Opciones". Este icono debe estar situado a nivel de cada registro y debe mostrar las opciones de acuerdo al estado de cada registro.

#### VALIDACIONES:

Cuando se encuentre Activo el sistema no debe permitir ninguna acción de modificación sobre el registro.

CÓDIGO: HU-RNT-002. RF- 3 REQUISITO: Icono de opciones DESCRIPCIÓN: Ministerio de Obras Púb  $531$ Vivienda **Z** Editar de Obras Púb **O** Verificar **8** Eliminar de Obras Púb **Consultar Committee Committee** El icono de opciones debe estar habilitado en cada registro de configuración de depósitos y al presionarlo debe desplegar las siguientes opciones:

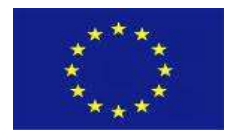

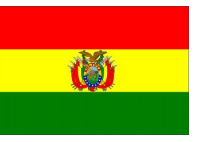

Cuando el estado del registro sea "Elaborado":

- a) Editar
- b) Verificar
- c) Eliminar
- d) Consultar

Cuando el estado del registro sea "Activo":

- e) Consultar.
- f) Inactivar.

Cuando el estado del registro sea "Verificado":

- a) Consultar.
- b) Desverificar.
- c) Activar

#### VALIDACIONES:

N/A

CÓDIGO: HU-RNT-002. RF- 4 Opción Eliminar

REQUISITO: Eliminación de los registros de Parámetros de Depósito

#### DESCRIPCIÓN:

Cuando el registro este en estado ELABORADO el sistema debe tener habilitado la opción de eliminar, considerar que el eliminado será físico.

#### VALIDACIONES:

a) No se debe permitir eliminar el registro si se encuentra en un estado distinto de "Elaborado"

CÓDIGO: HU-RNT-002. RF- 5 Opción Activar e Inactivar

REQUISITO: Activación e Inactivación de los registros de Parámetros de Depósito

#### DESCRIPCIÓN:

El sistema debe tener habilitado la opción "Activar", con esta operación se pone en alta el registro para que sea operable en el módulo.

El sistema debe tener habilitado la opción "Inactivar", con esta operación se pone de baja el registro del concepto, para que deje de ser operable en el módulo.

## VALIDACIONES:

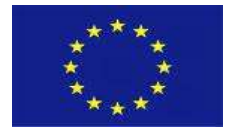

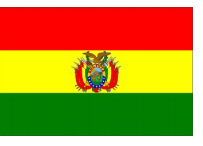

- a) Cuando el registro se encuentre en estado "Activo", el sistema no debe permitir realizar ninguna modificación en el detalle de su registro.
- b) La Activación deberá ser por cada registro.
- c) El registro de configuración del depósito deja de ser operable en cualquier nivel que se encuentre cuando su estado es "Inactivo".
- d) El sistema no debe permitir realizar ninguna modificación en el detalle de su registro.
- e) Cuando el registro se encuentre en estado "Inactivo", no podrá ser eliminado. El registro queda como histórico, para cualquier consulta.

#### CÓDIGO: HU-RNT-002. RF- 6 Opción Editar y Consulta

REQUISITO: Editar el registro en estado elaborado y consultar el registro una vez activo o inactivo.

#### DESCRIPCIÓN:

El sistema debe tener habilitado la opción "Editar", con esta operación el registro podrá ser modificado en los datos permitidos.

El sistema debe habilitar la opción "Consulta", para realizar la consulta del detalle del registro del concepto. Al ingresar con esta opción el sistema no debe permitir realizar ninguna operación en los campos de registro.

#### VALIDACIONES:

 El registro del concepto deja de ser operable en cualquier nivel que se encuentre cuando su estado es "Inactivo".

En modo consulta no se puede modificar ningún elemento de la configuración de deposito

#### CÓDIGO: HU-RNT-002. RF- 7

#### REQUISITO: Barra de Navegación

#### DESCRIPCIÓN:

La pantalla debe tener habilitado la opción de la barra de navegación, el cual debe permitir navegar de página a página en la pantalla del listado general.

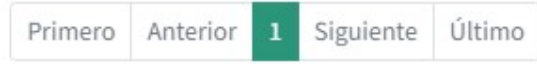

La pantalla debe exponer 15 registros como mínimo y como máximo 20 registros.

#### VALIDACIONES

N/A

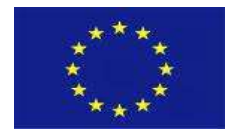

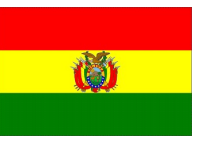

# REGISTRO DATOS GENERALES DEL DEPÓSITO

PERFILES: XXX- Responsable de Registro de Matrices de Configuración del SRT

#### RUTA DE ACCESO: N/A.

OPCIÓN: Nuevo

PANTALLA/REPORTE: Registro Datos Generales y de Depósito

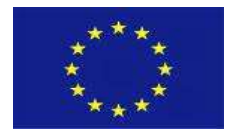

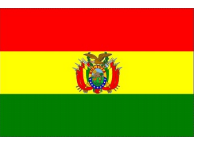

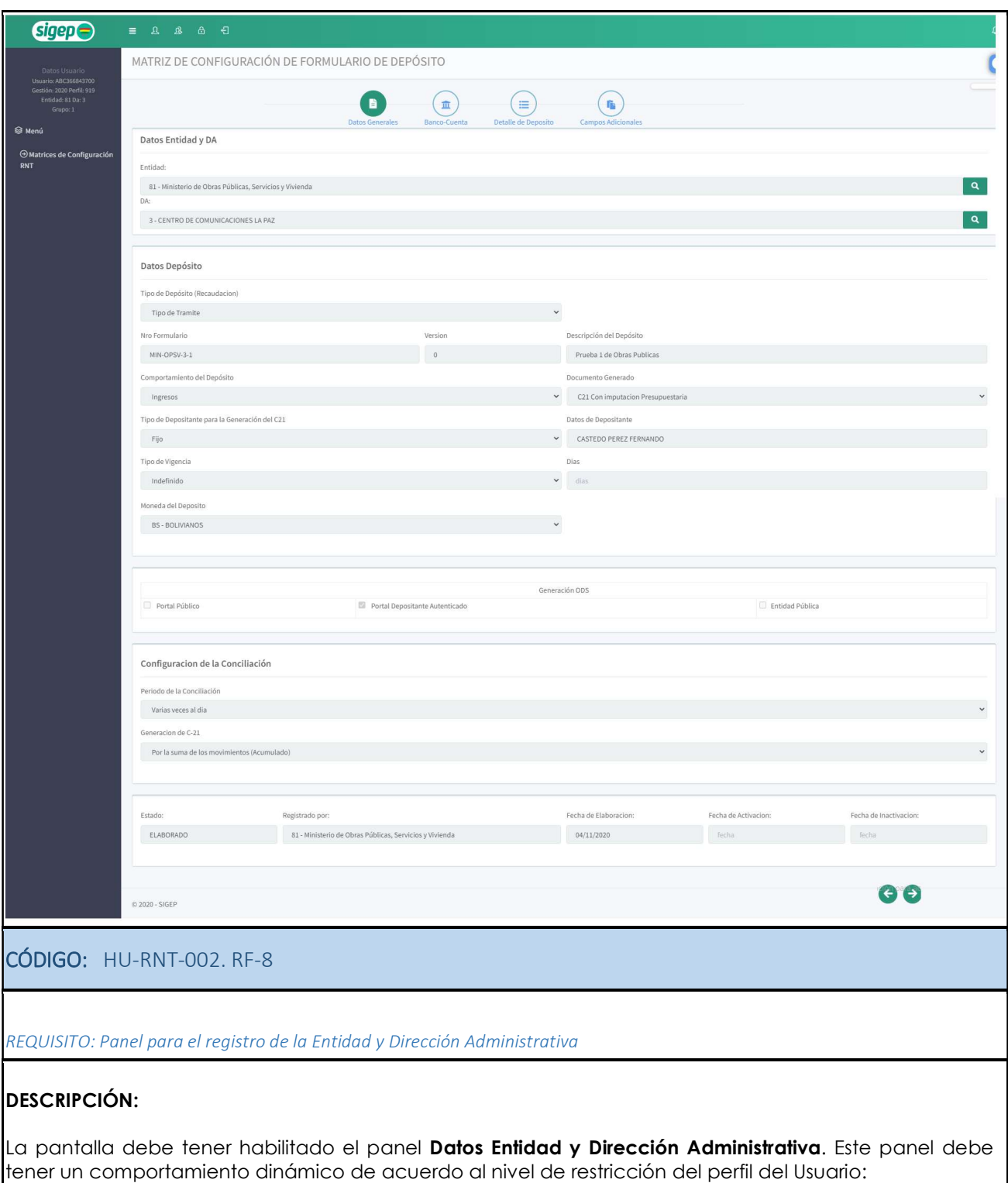

# a) Campo Entidad

GFP-001 Desarrollo de sistemas para el módulo de Recaudaciones No Tributarias del SIGEP | Consorcio AGRER –

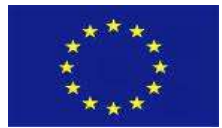

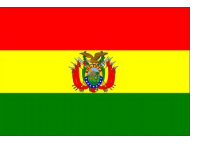

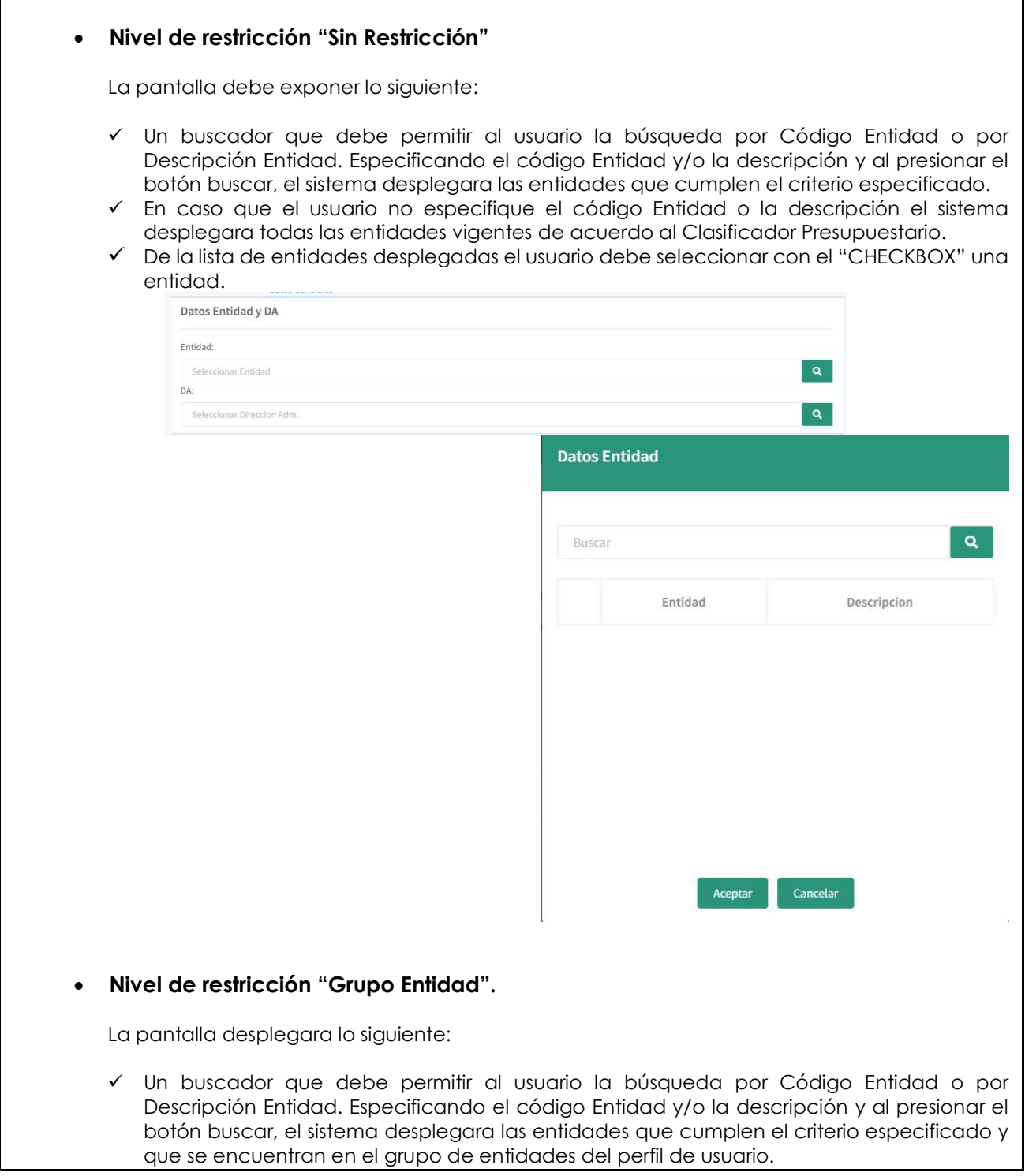

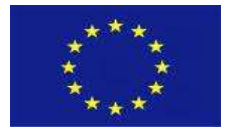

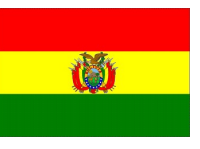

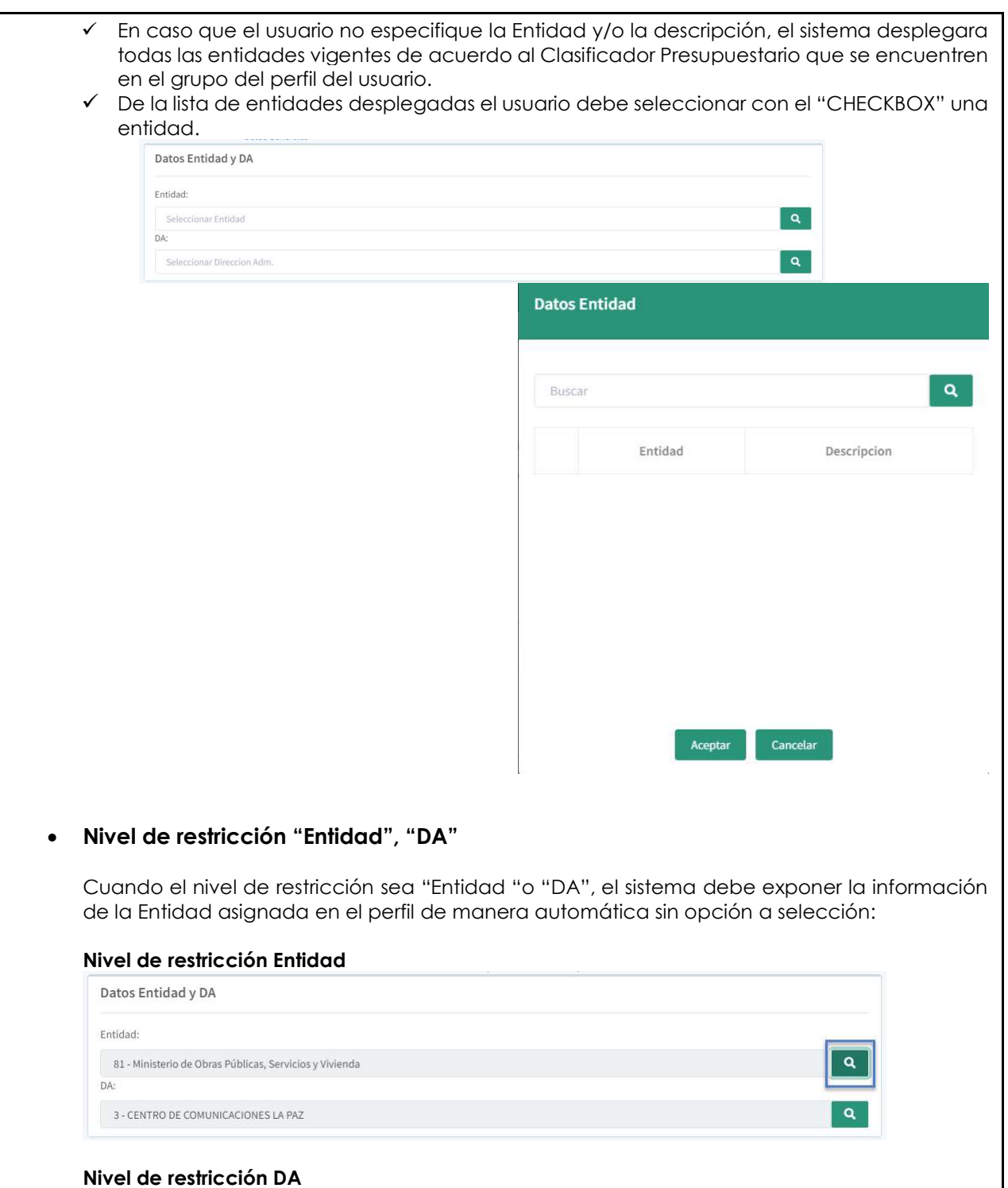

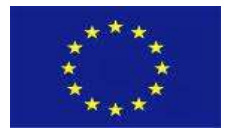

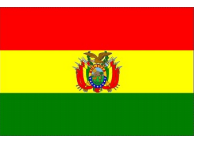

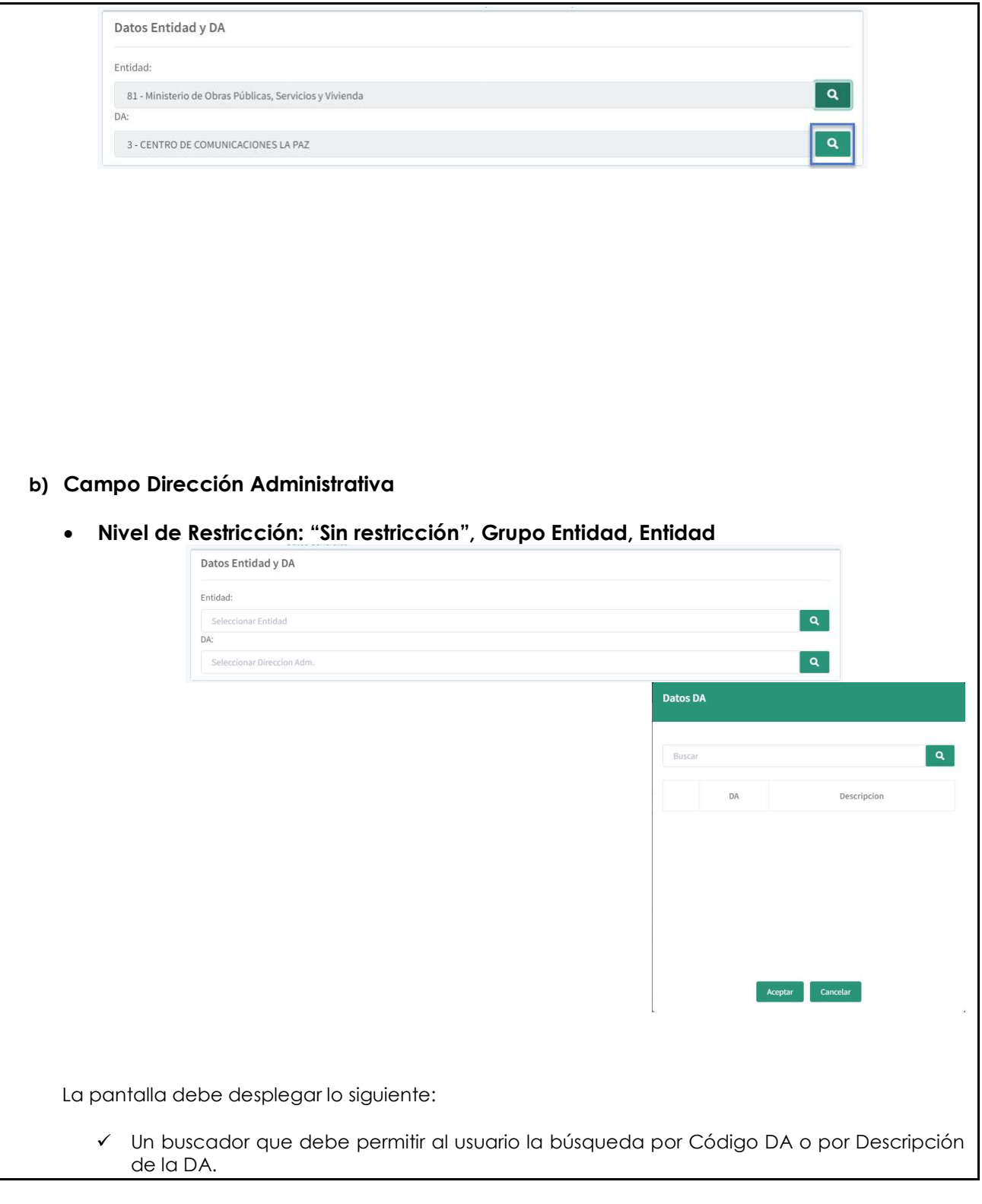

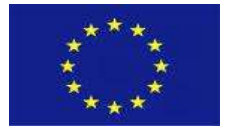

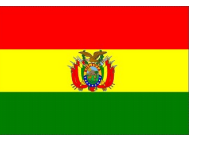

- Especificado el código DA o la descripción de la DA y al presionar el botón buscar, el sistema desplegara las direcciones administrativas que pertenecen a la entidad especificada en el campo "Entidad" previamente y que cumplen el criterio especificado en el buscador. En caso de que el usuario no especifique el código de la DA ni la descripción, el sistema desplegara todas las DA´s vigentes para la entidad especificada en el campo Entidad.  $\checkmark$  De la lista de las direcciones administrativas el usuario debe seleccionar con el CHECKBOX una DA. Nivel de Restricción "Dirección Administrativa" Cuando el nivel de restricción sea Dirección Administrativa, el sistema debe exponer la información de la DA asignada en el perfil de manera automática sin opción a selección: Datos Entidad y DA Entidad: 81 - Ministerio de Obras Públicas, Servicios y Vivienda Q. **TEV** 3 - CENTRO DE COMUNICACIONES LA PAZ  $\alpha$ VALIDACIONES: N/A CÓDIGO: HU-RNT-002. RF-9 REQUISITO: Panel Datos Depósito DESCRIPCIÓN: La pantalla debe tener habilitado el panel Datos Depósito. Este panel debe contener las siguientes opciones de registro y de selección: • Tipo de Depósito Nro. de Formulario Versión
	- Descripción del Deposito
	- Comportamiento del Depósito
	- Documento a Generar
	- Tipo de Depositante
	- Datos del Depositante
	- Tipo de Vigencia

GFP-001 Desarrollo de sistemas para el módulo de Recaudaciones No Tributarias del SIGEP | Consorcio AGRER –

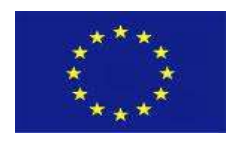

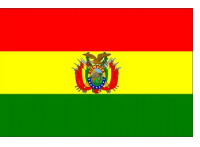

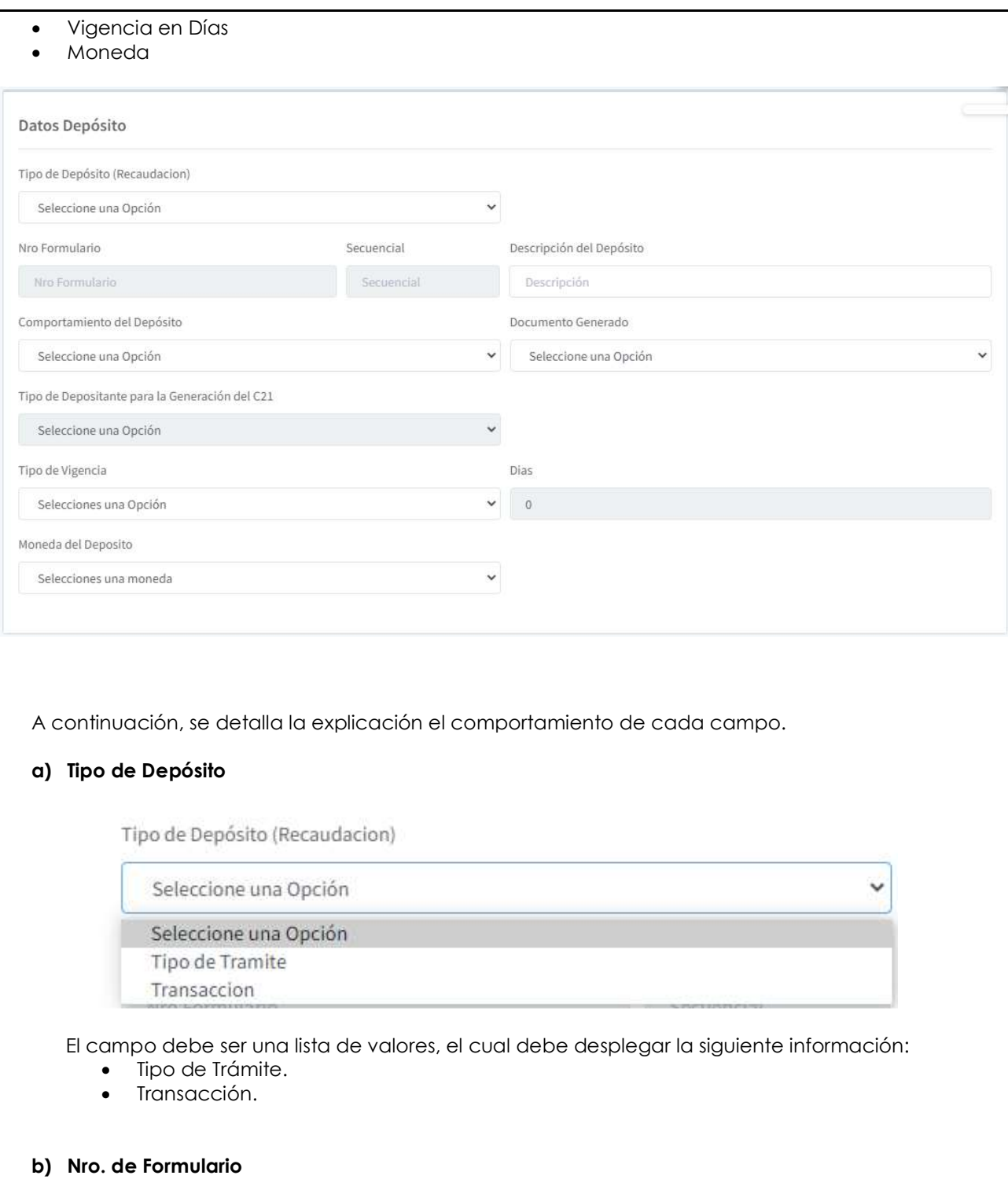

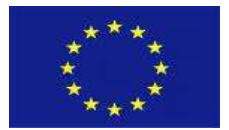

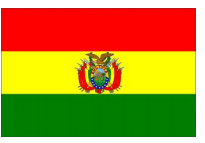

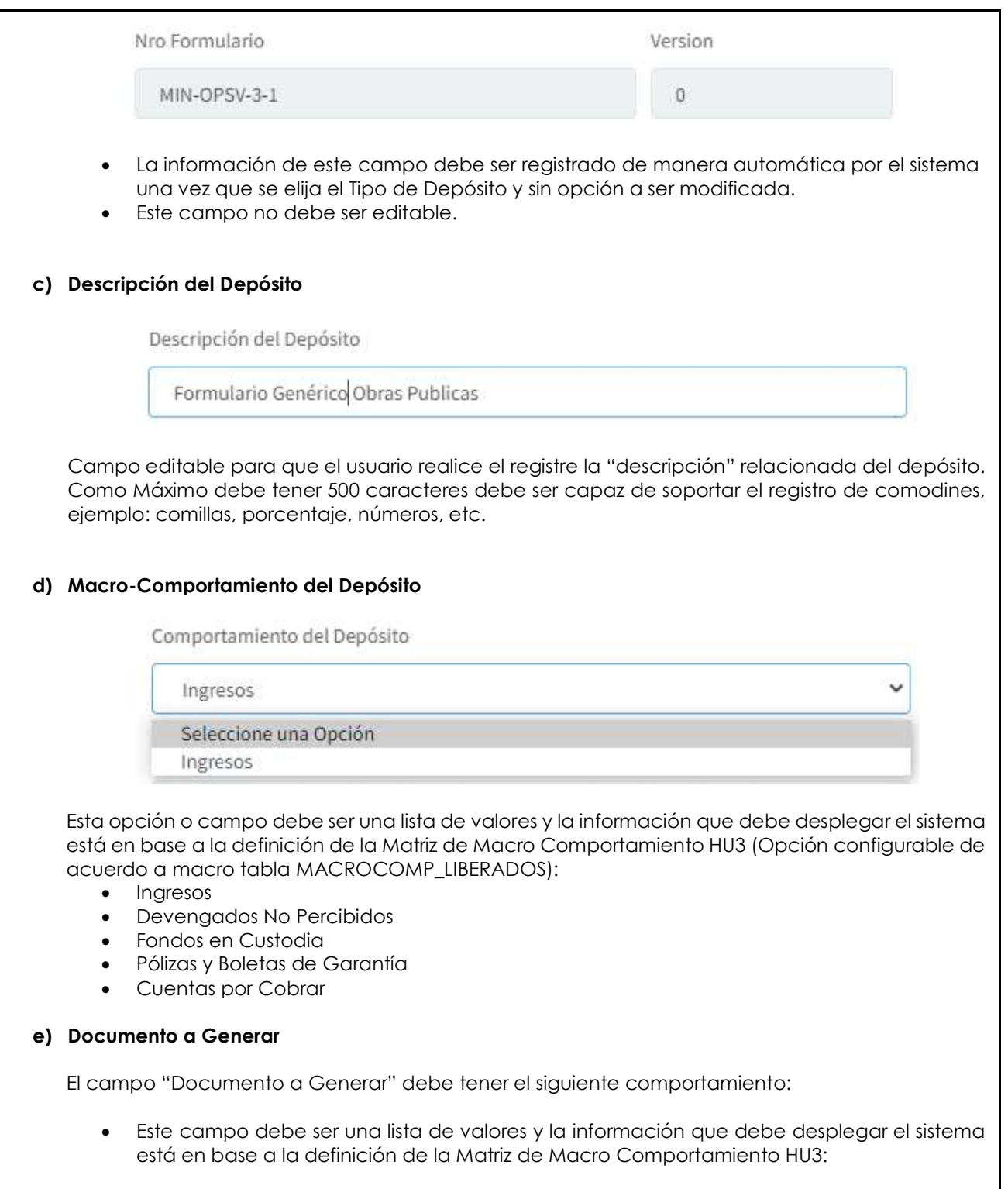

C21 – Con Imputación

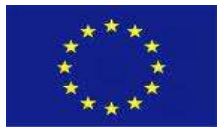

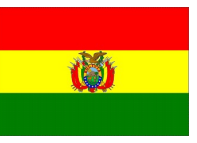

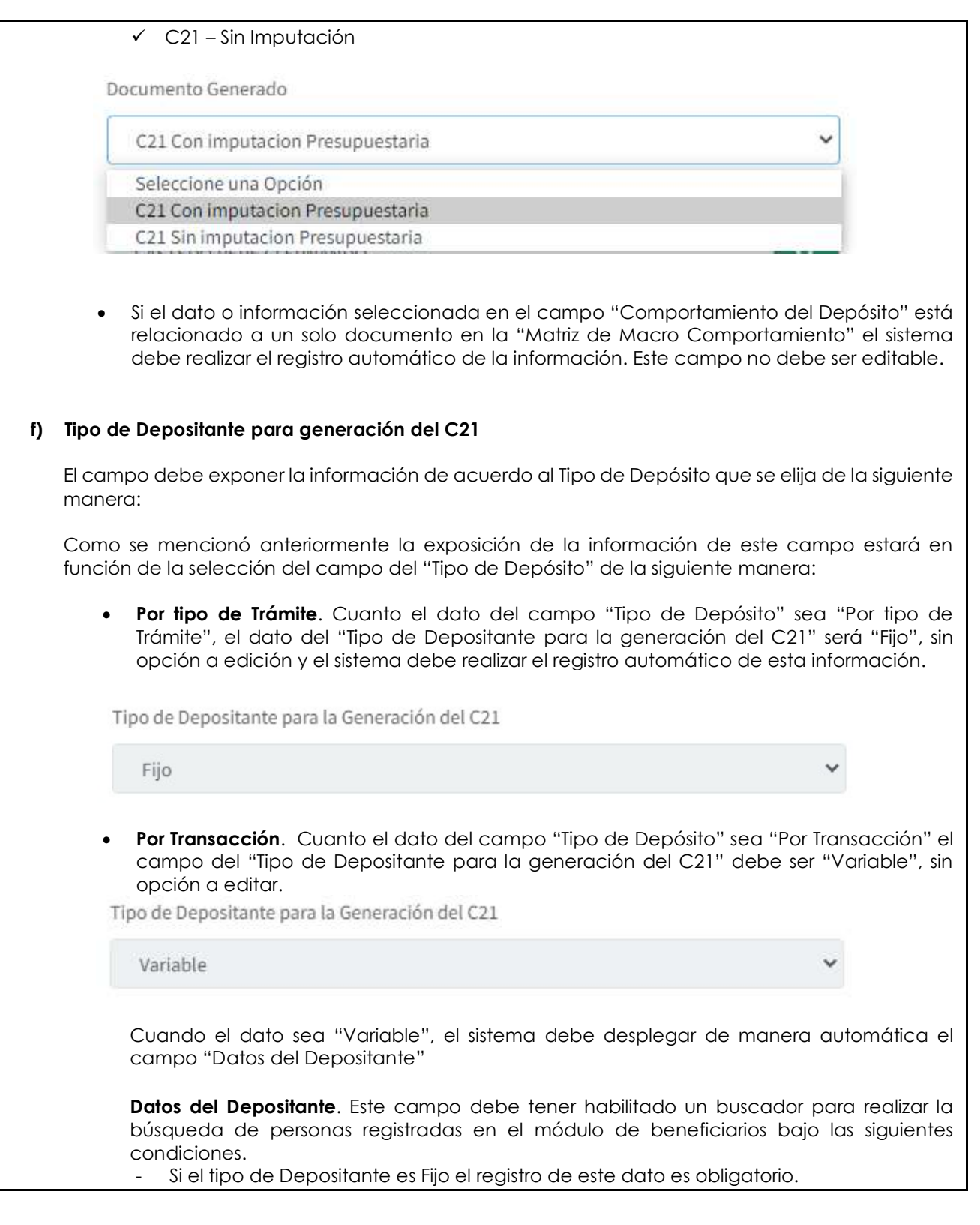

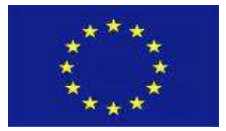

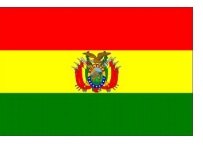

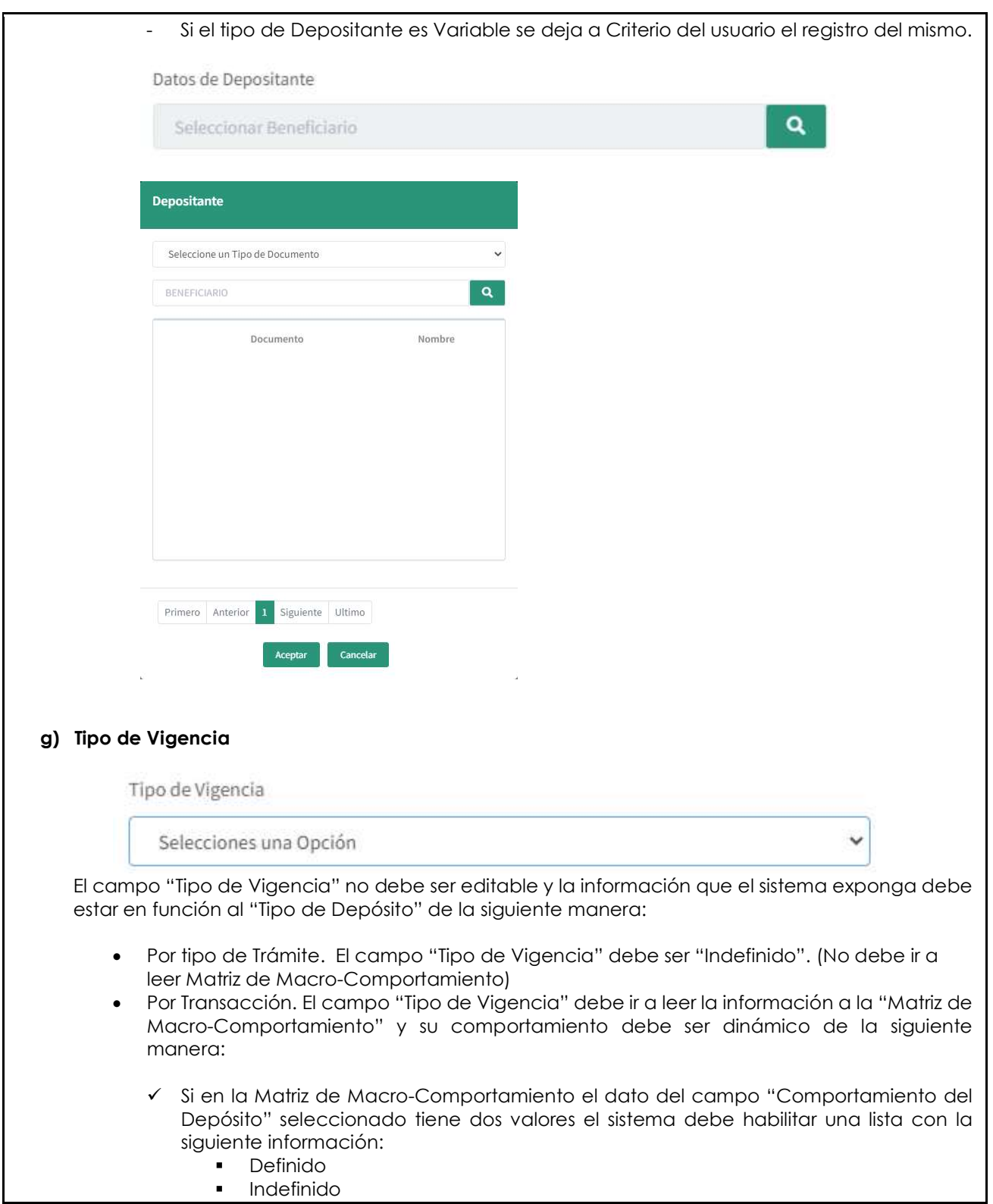

GFP-001 Desarrollo de sistemas para el módulo de Recaudaciones No Tributarias del SIGEP | Consorcio AGRER –

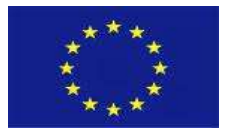

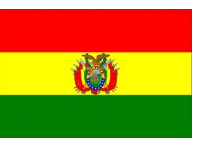

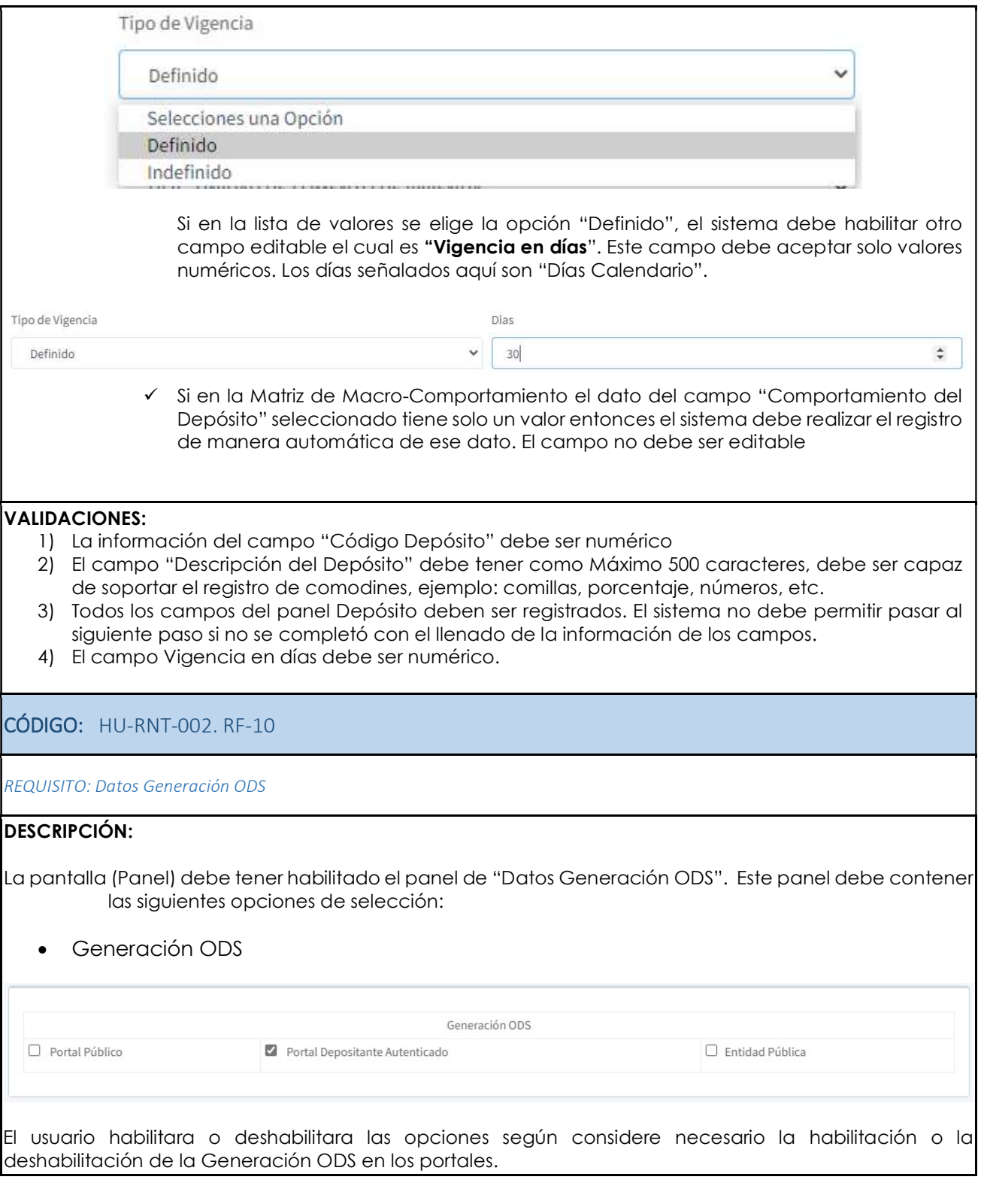

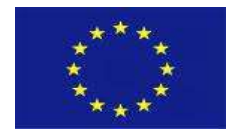

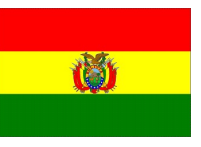

 $\checkmark$ 

 $\checkmark$ 

 $\checkmark$ 

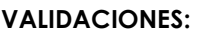

N/A

CÓDIGO: HU-RNT-002. RF-11

REQUISITO: Datos Configuración de la Conciliación

#### DESCRIPCIÓN:

La pantalla (Panel) debe tener habilitado el panel Datos de Configuración de la Conciliación. Este panel debe contener las siguientes opciones de registro y de selección:

- Periodo de Conciliación
- Generación del C21.

Configuracion de la Conciliación

Periodo de la Conciliación

Varias veces al dia

Generacion de C-21

Por cada movimiento de extracto (Individual)

#### a) Periodo de Conciliación

Periodo de la Conciliación

Varias veces al dia Seleccione una Opción Al final del Dia Definida por el sistema

Lista de valores el cual debe desplegar la siguiente información:

- Al final del Día
- Definida por el sistema

 La información de este campo debe permitir al sistema realizar la conciliación en los periodos indicados.

b) Generación del C21

GFP-001 Desarrollo de sistemas para el módulo de Recaudaciones No Tributarias del SIGEP | Consorcio AGRER –

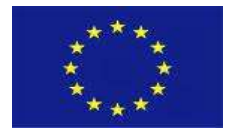

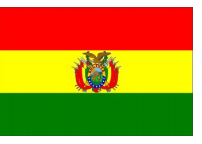

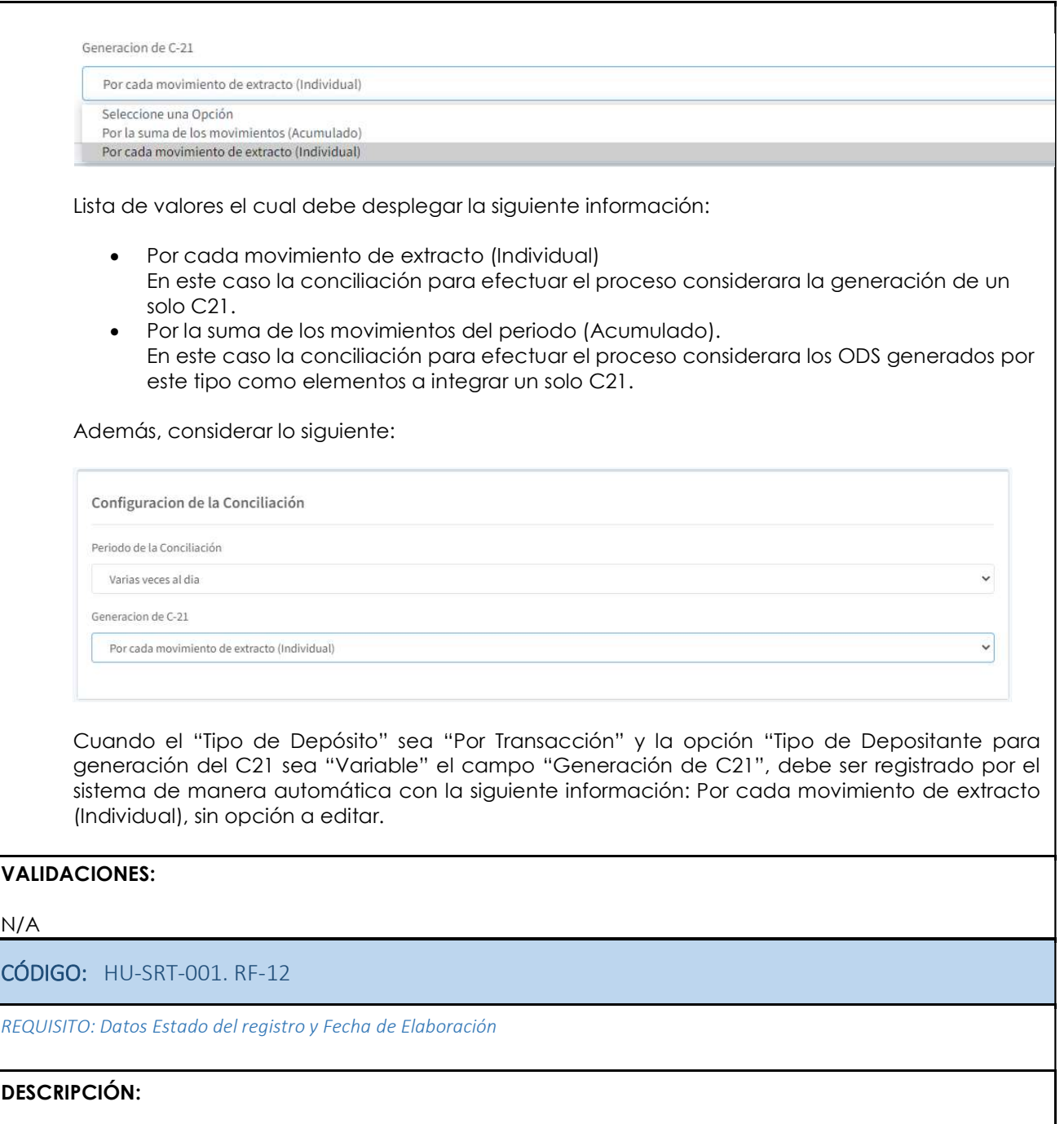

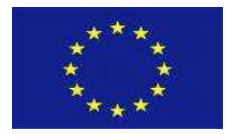

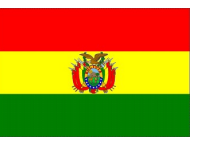

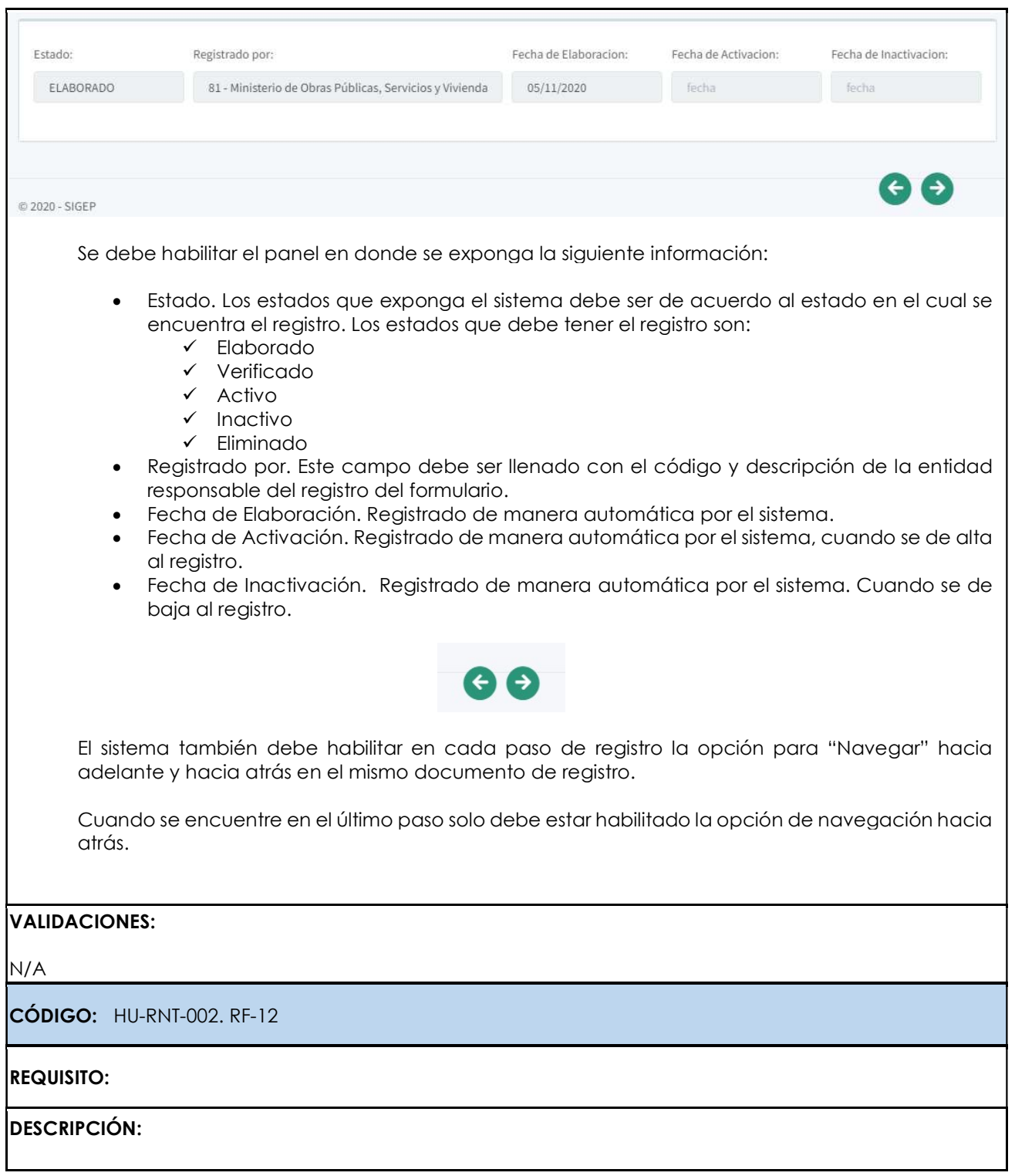

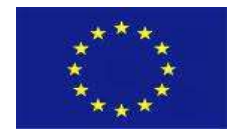

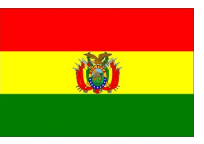

VALIDACIONES: N/A

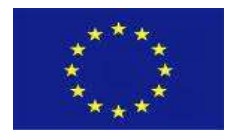

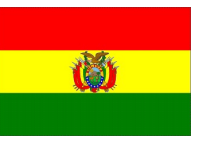

#### PANTALLA DATOS CUENTA BANCARIA PERFILES: XXX- Responsable de Registro de Matrices de Configuración del SRT RUTA DE ACCESO: N/A. OPCIÓN: Nuevo PANTALLA/REPORTE: Registro Datos Cuenta Bancaria sigep = Ξ  $\overline{\bullet}$ 目  $\mathbf{m}$  $\equiv$ ß, Datos G rio: VLB10922 .<br>stión: 2020 Perfil: 919 Datos Cuenta Receptora del Depósitos Grunn: 1 Entidad <sup>S</sup>iMenú 513 - Yacimientos Petrolíferos Fiscales Bolivianos ⊕ Matrices de Configuración Dirección Administrativa **RNT** 1 - PRESIDENCIA EJECUTIVA Moneda Banco Cuenta Bancaria: 10000004713322 - YPFB-RECAUDACIONES 69 - Bolivianos 1014 Datos Cuenta Receptora de la Transferencia Entidad 99 - Tesoro General de la Nación Dirección Administrativa 2 - DIRECCION GENERAL DE PROGRAMACION Y OPERACIONES DEL TESORO Banco Ori Cuenta Bancaria: Moneda 1004 3987069001 - CUENTA UNICA DEL TESORO 69 - Bolivianos Estado: Registrado por: Fecha de Elaboración: Fecha de Activación: Fecha de Inactivación: ACTIVO 99 - Tesoro General de la Nación 08/11/2020 05:05:5 08/11/2020 08:29:0  $\Theta$  $\Theta$ © 2020 - SIGEP CÓDIGO: HU-RNT-002. RF-13 REQUISITO: Registro Datos Cuenta Bancaria DESCRIPCIÓN: La pantalla presenta los siguientes casos:

GFP-001 Desarrollo de sistemas para el módulo de Recaudaciones No Tributarias del SIGEP consorcio AGRER –

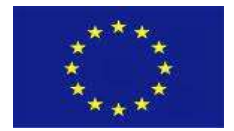

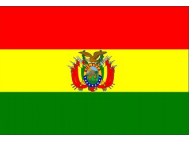

26

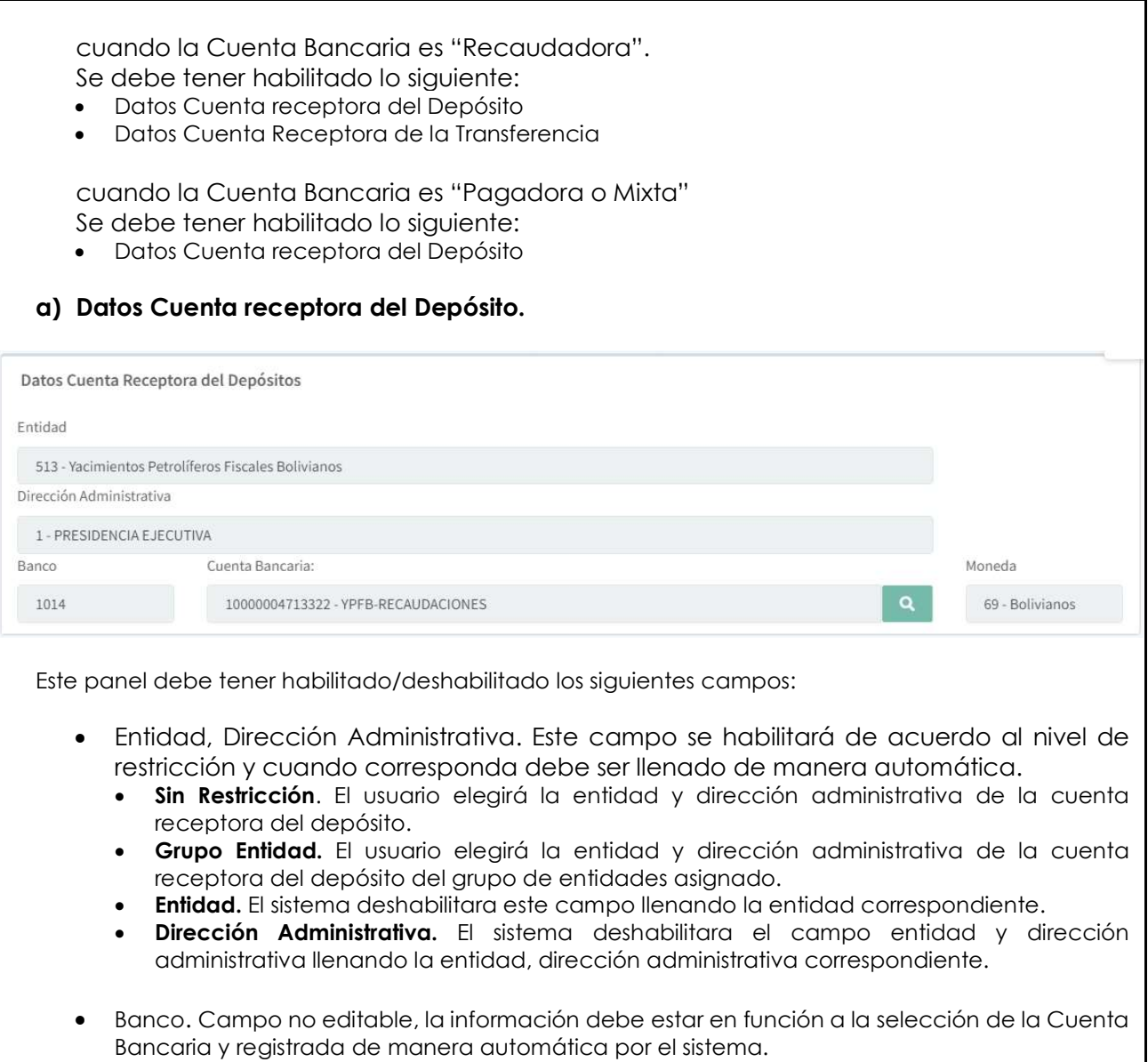

Cuenta Bancaria.

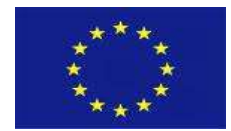

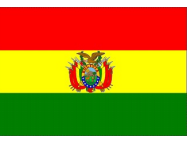

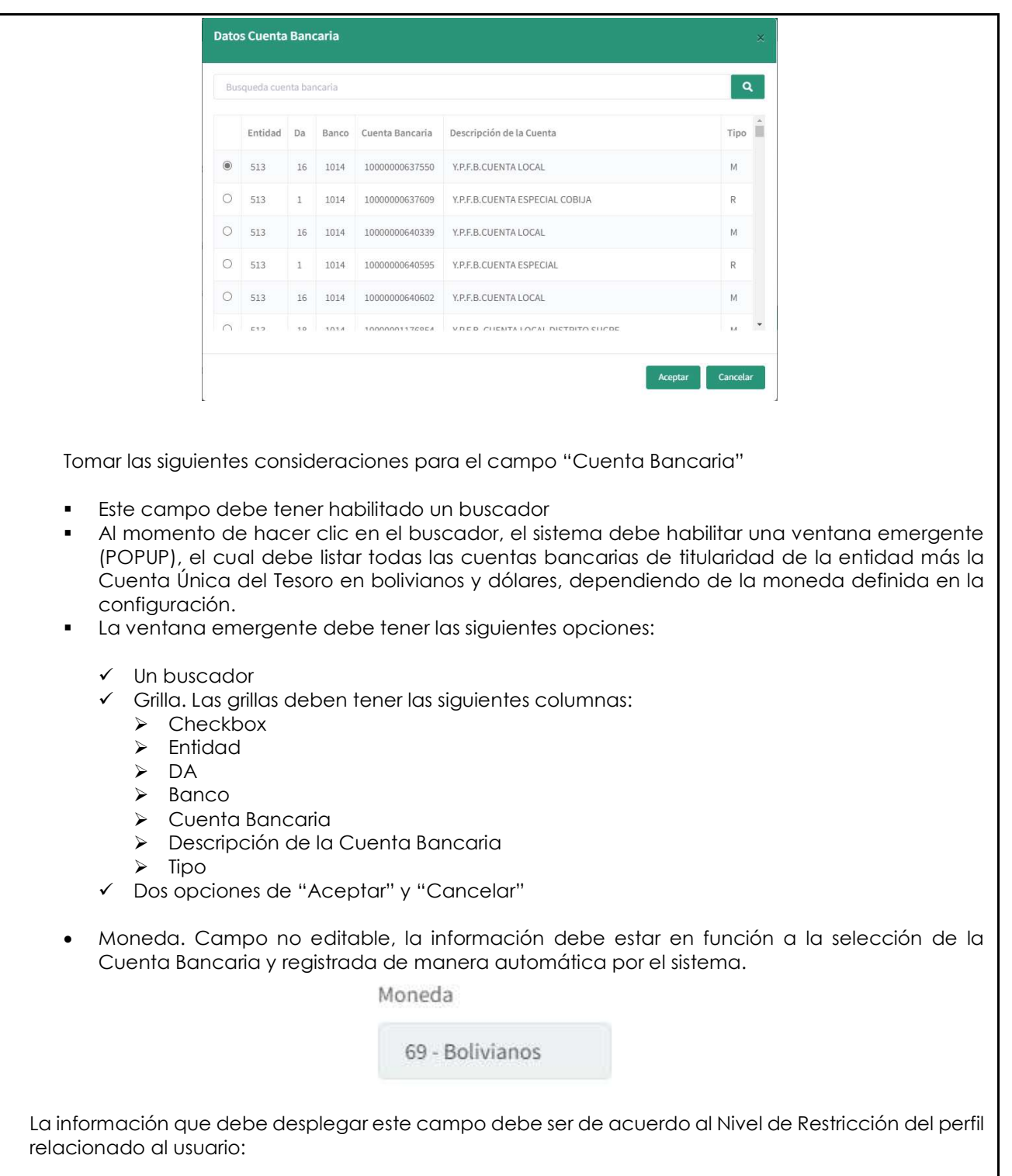

 Sin Restricción. Todas las Cuentas Bancarias de todos los niveles institucionales, de acuerdo al Clasificador Presupuestario

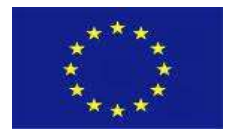

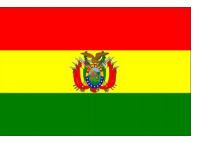

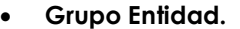

- Todas las Cuentas Bancarias del Nivel Central (Grupo 1)
- Todas las Cuentas Bancarias del Nivel Territorial (Grupo 660)
- Entidad. Todas las Cuentas Bancarias de titularidad de la Entidad.
- Dirección Administrativa. Todas las Cuentas Bancarias de titularidad de DA.

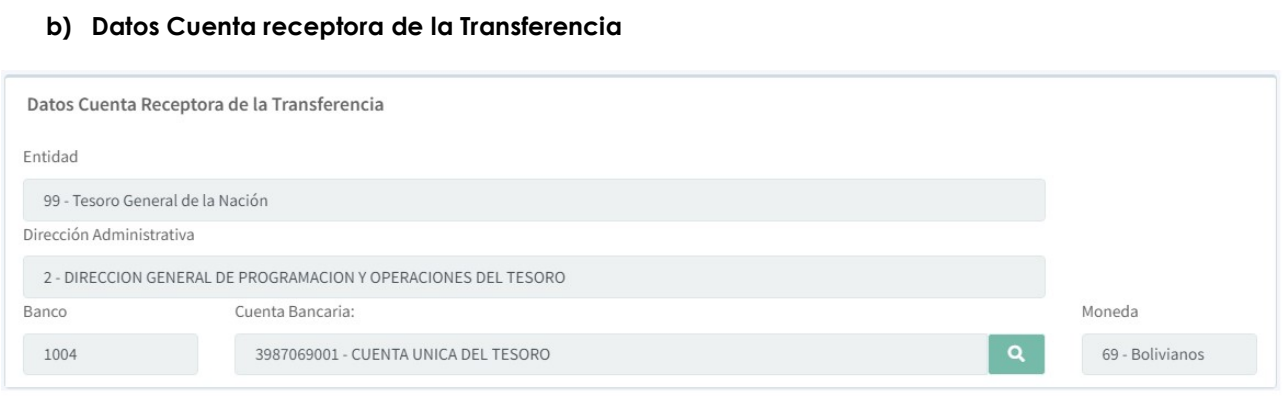

Este panel se debe habilitar si el dato de la "Cuenta Bancaria receptora del Depósito" es Recaudadora y debe tener habilitado los siguientes campos:

- Entidad, Dirección Administrativa. Debe tener la misma funcionalidad y desplegar la misma información descrita en el punto a)
- Banco. Campo no editable, la información debe estar en función a la selección de la Cuenta Bancaria y registrada de manera automática por el sistema.
- Cuenta Bancaria. Debe tener la misma funcionalidad y desplegar la misma información descrita en el punto a).
- Moneda. Campo no editable, la información debe estar en función a la selección de la Cuenta Bancaria y registrada de manera automática por el sistema

# VALIDACIONES:

N/A

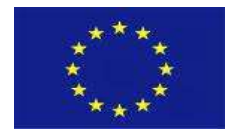

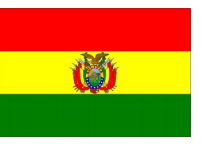

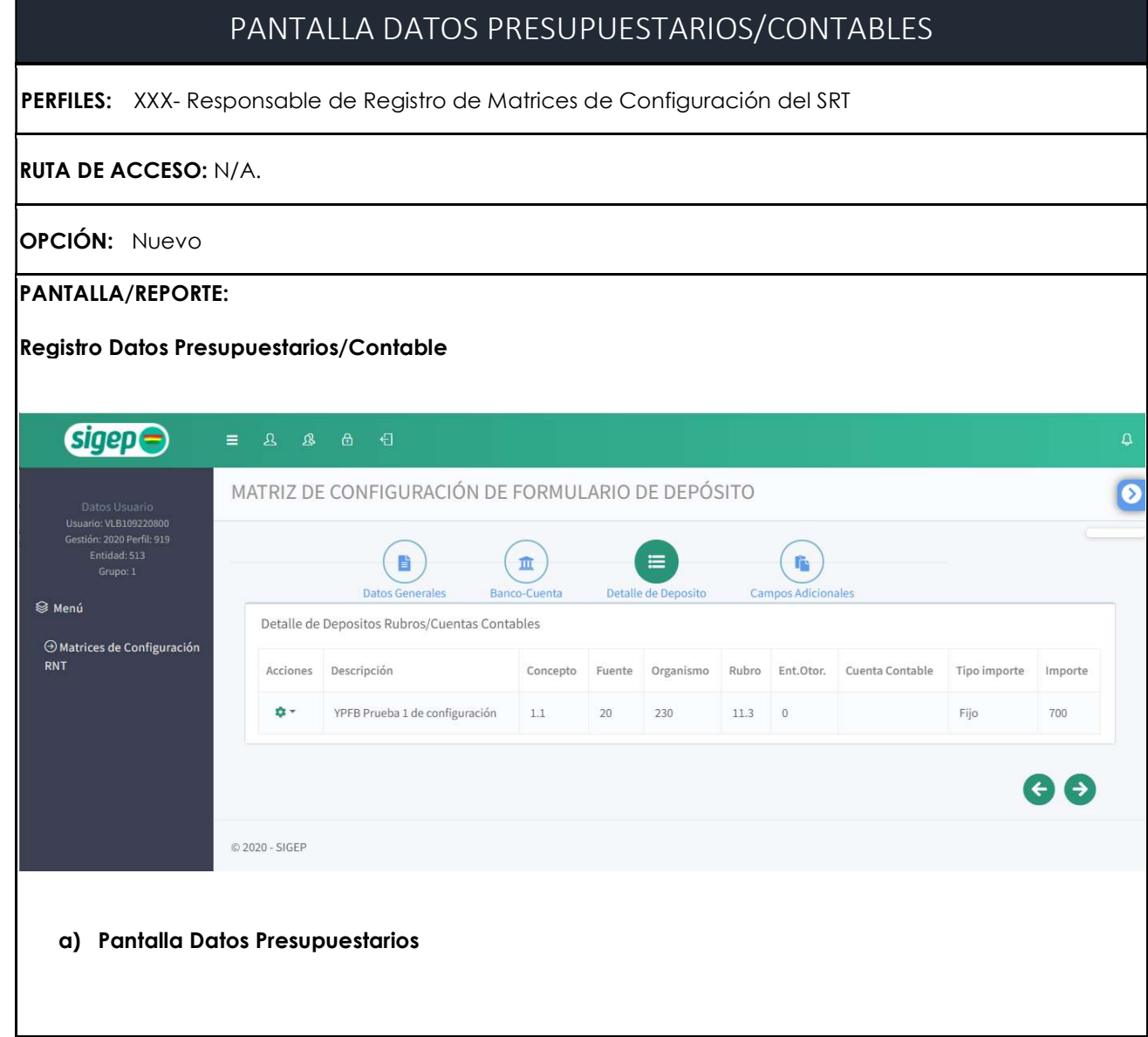

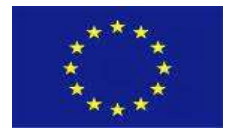

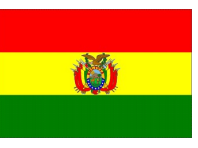

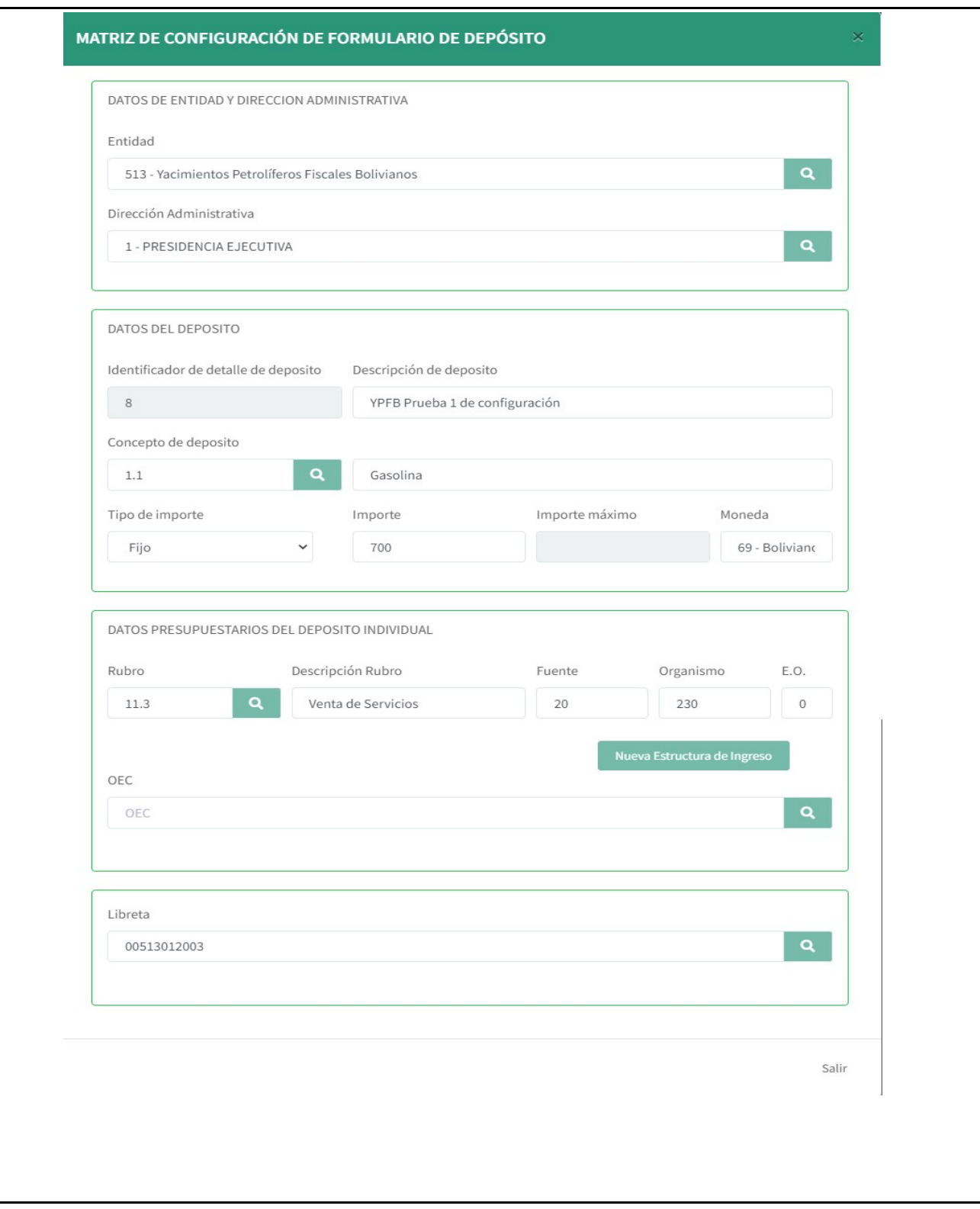

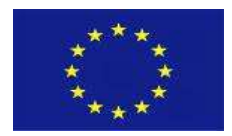

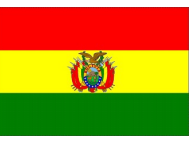

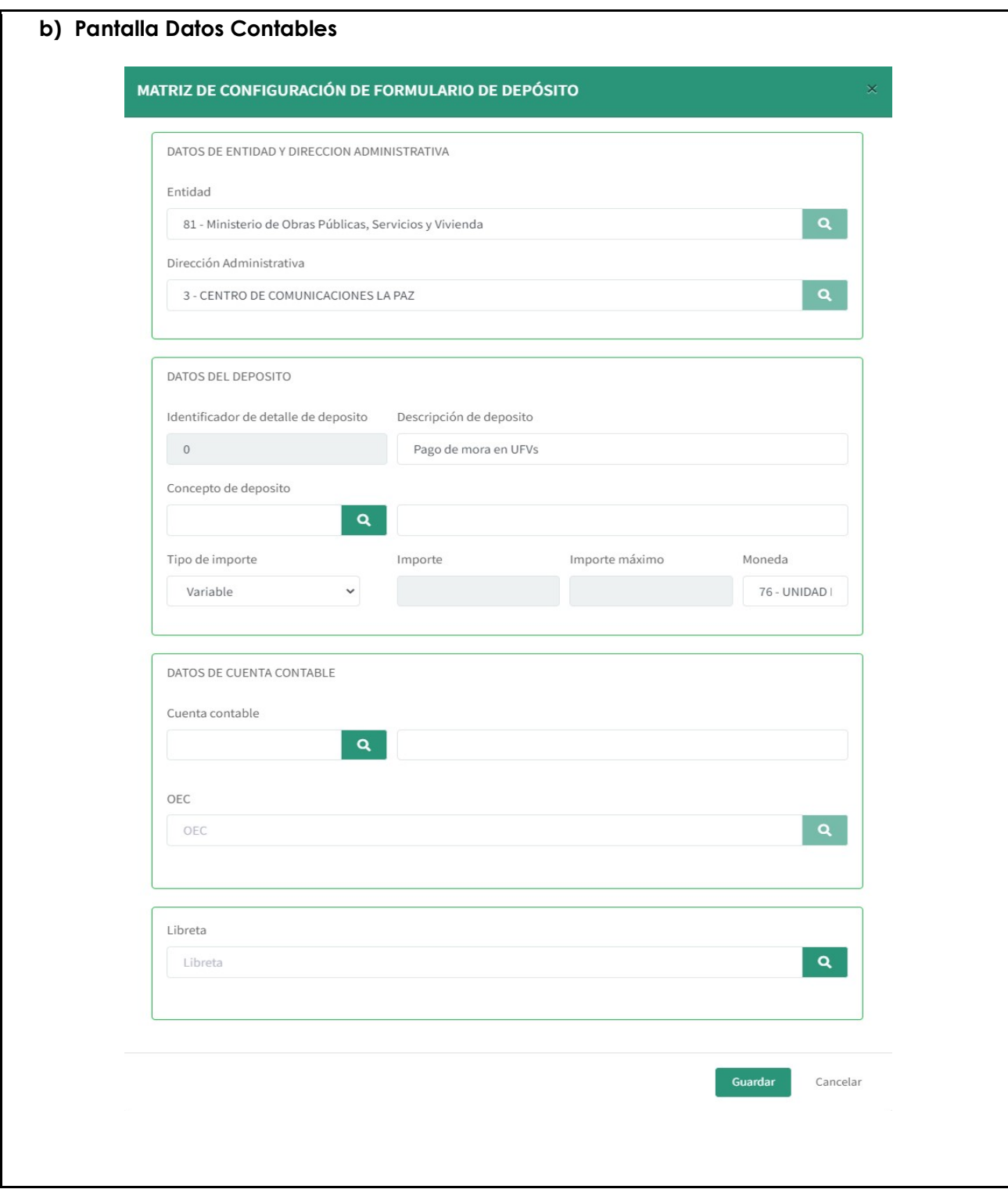

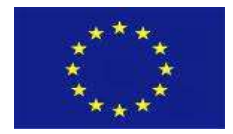

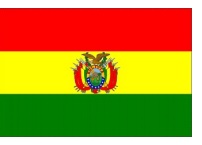

# CÓDIGO: HU-RNT-002. RF-16

#### REQUISITO: Panel Datos Presupuestarios

#### DESCRIPCIÓN:

El Panel Datos Presupuestarios debe ser desplegado de acuerdo al dato registrado en el campo "Documento a Generar en el paso "Datos Generales y de Depósito", si el dato registrado en "C21 Con Imputación" el sistema debe desplegar el panel "Detalle Presupuestario"

El panel debe habilitar la siguiente información:

Una grilla conteniendo el resumen de los siguientes campos

- Código del detalle del deposito
- Descripción del detalle del deposito
- Código del concepto del deposito
- Descripción del concepto del deposito
- $\checkmark$  Tipo de importe
- $\checkmark$  Fuente
- Organismo
- $\checkmark$  Rubro
- Descripción Rubro
- Entidad Otorgante
- OEC
- $\checkmark$  Libreta

## Datos del depósito.

- a) Código del detalle del depósito. Este campo es generado automáticamente por el sistema y no puede ser modificado.
- b) Descripción del detalle del depósito. En este campo el usuario introduce información detallada respecto a la configuración que se crea. El sistema a modo de sugerencia llenara este campo con información de la descripción de cabecera en el caso del primer registro, pudiendo el usuario realizar los cambios que considere necesario.
- c) Código del concepto del depósito. El sistema habilitara un PopUp con información de los Conceptos de depósito apropiables del HU1. Una opción de selección (CheckBox) y dos botones uno de Aceptar y otro de Cancelar la transacción.
- d) Descripción del concepto del depósito. El sistema mostrara la descripción de la selección del código de concepto de depósito. Este campo no se puede modificar.
- e) Tipo de Importe.

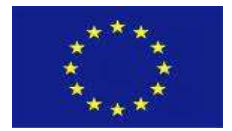

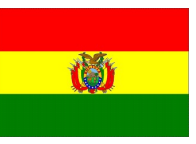

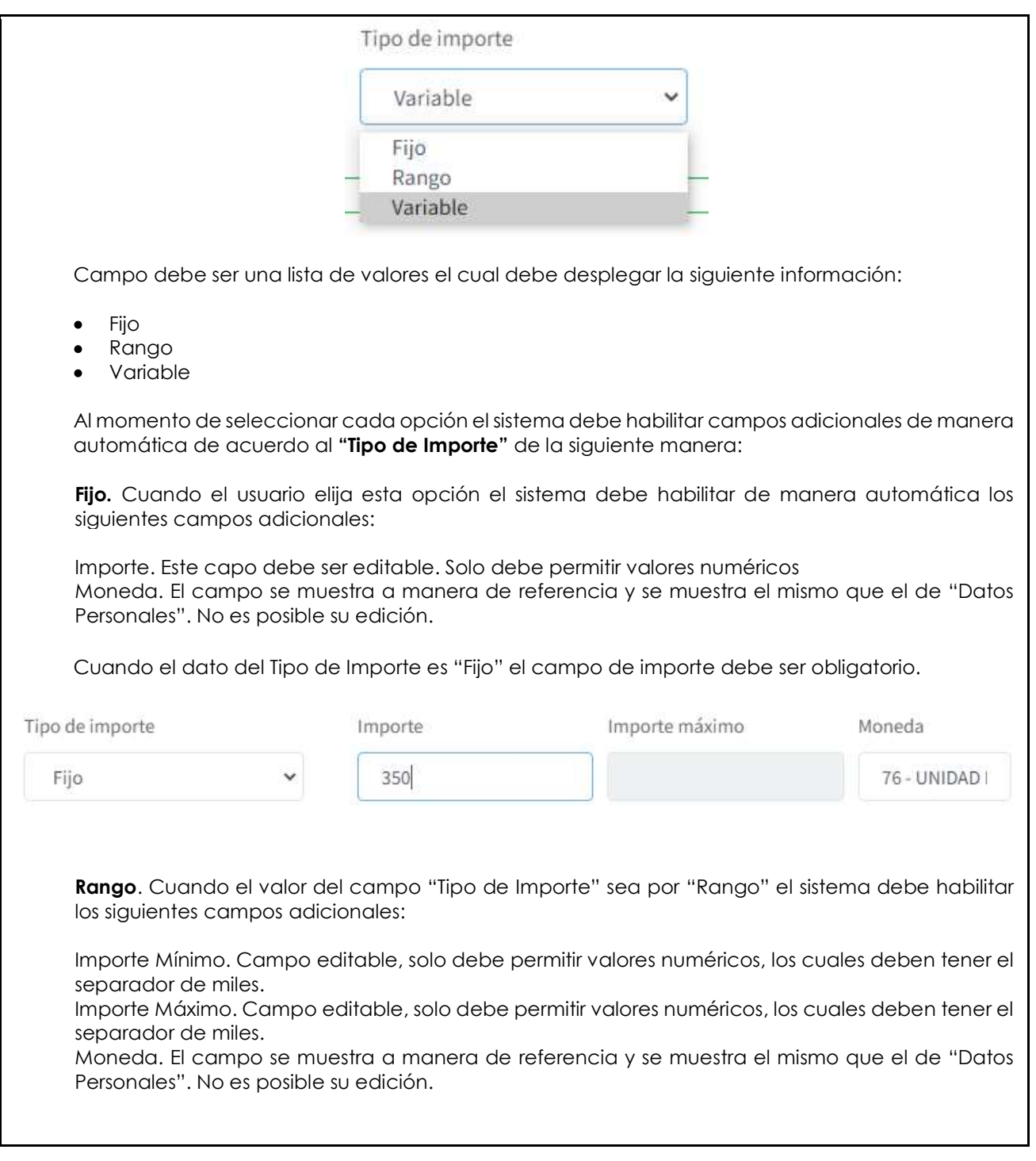

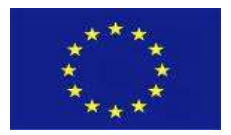

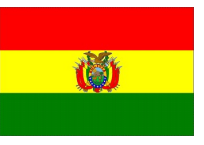

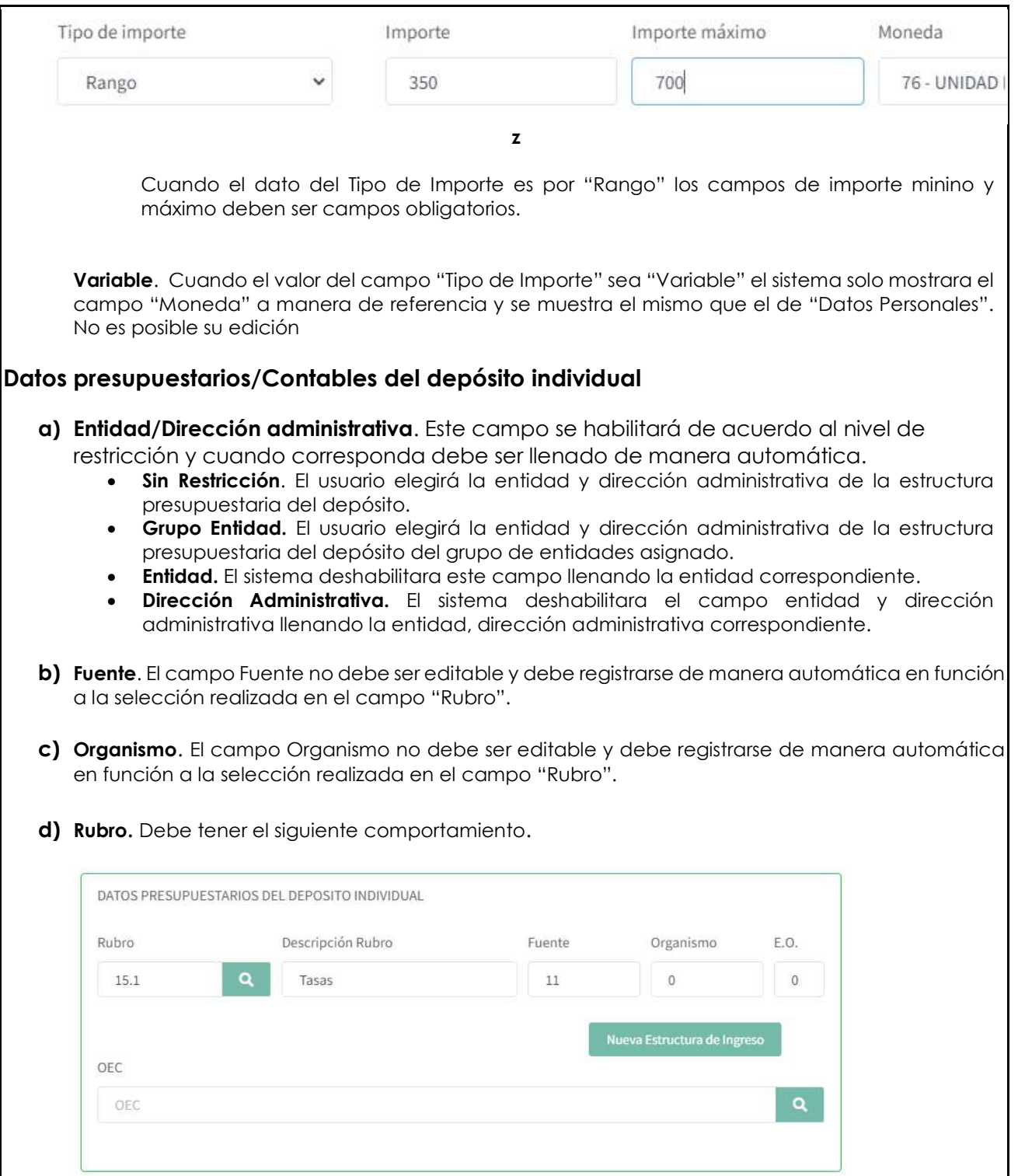

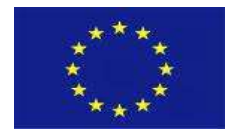

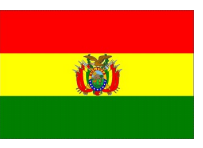

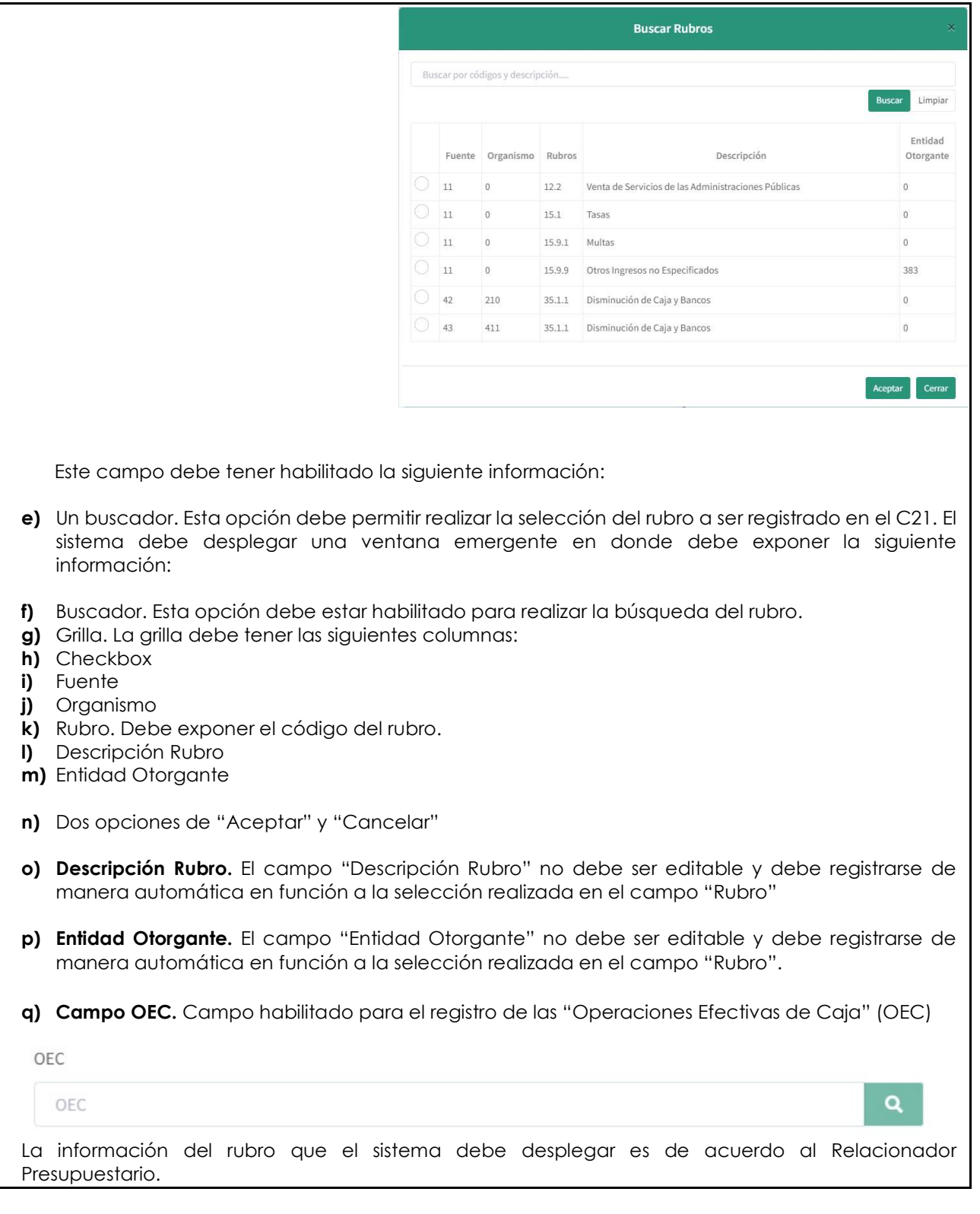

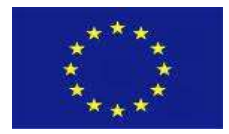

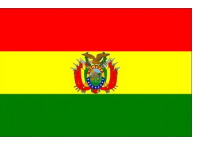

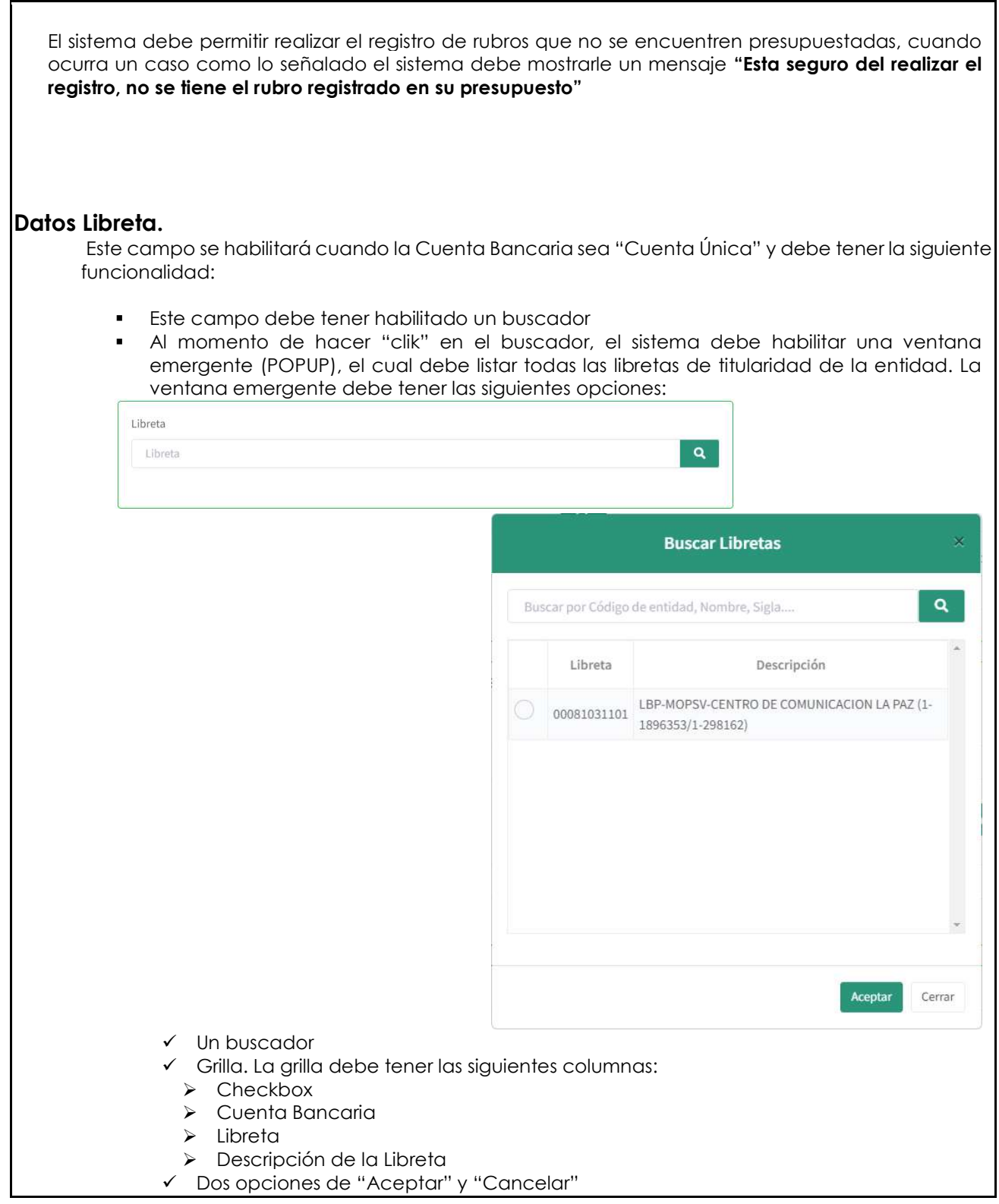

GFP-001 Desarrollo de sistemas para el módulo de Recaudaciones No Tributarias del SIGEP | Consorcio AGRER –

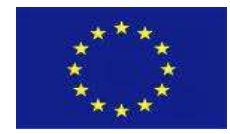

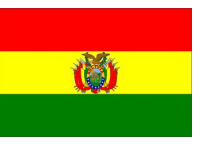

#### VALIDACIONES:

- El campo descripción del detalle de depósito debe tener 500 caracteres o menos. Debe ser único por configuración.
- Debe permitir realizar el registro de Rubros que no se encuentren presupuestados

#### CÓDIGO: HU-RNT-002. RF-17

REQUISITO: Panel Datos Contables

#### DESCRIPCIÓN:

El Panel Datos Contables debe ser desplegado de acuerdo al dato registrado en el campo "Documento Generado" en el paso "Datos Generales y de Depósito", si el dato registrado en "C21 Sin Imputación" el sistema debe desplegar el panel "Datos Cuenta Contable" La información a desplegarse es similar al RF-16 salvo el panel de Datos presupuestarios que será reemplazado por el siguiente.

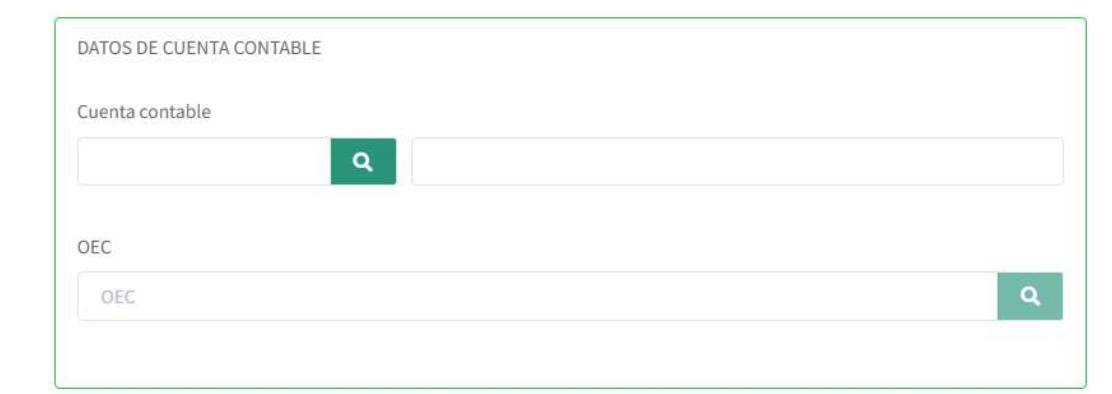

El panel debe habilitar la siguiente información:

- Cuenta Contable
- Descripción Cuenta Contable
- OEC
- $\bullet$
- a) Cuenta Contable. Debe tener el siguiente comportamiento.

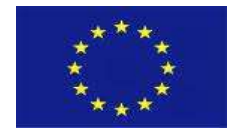

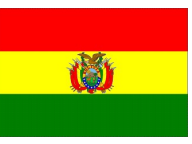

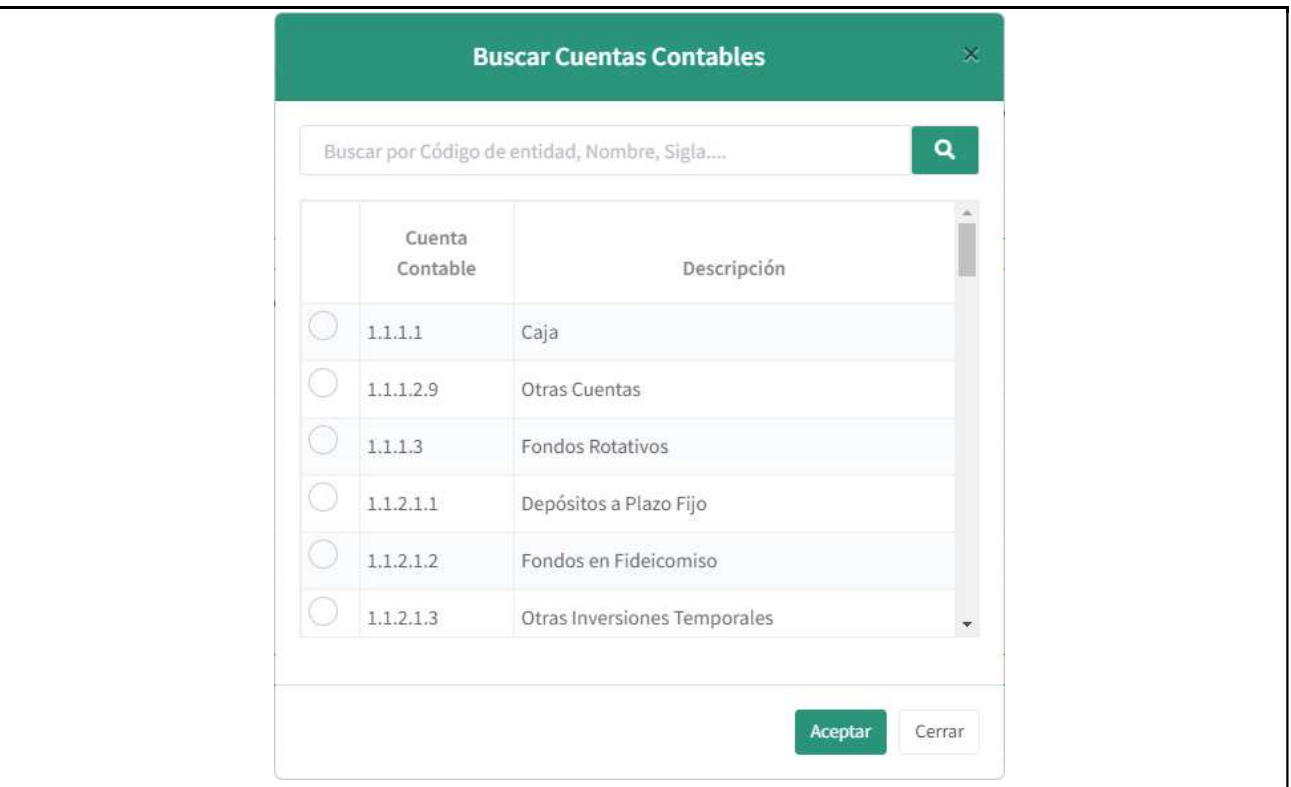

- Un buscador. Esta opción debe permitir realizar la selección de la cuenta contable a ser registrado en el C21. El sistema debe desplegar una ventana emergente en donde debe exponer la siguiente información:
	- Buscador. Esta opción debe estar habilitado para realizar la búsqueda de la cuenta contable.
	- Grilla. La grilla debe tener las siguientes columnas:
		- Checkbox
		- Cuenta Contable. Debe desplegar el código de la cuenta contable
	- Descripción Cuenta Contable
- Dos opciones de "Aceptar" y "Cancelar"
- r) Descripción Cuenta Contable. El campo "Descripción Cuenta Contable" no debe ser editable y debe registrarse de manera automática en función a la selección realizada en el campo "Cuenta Contable".
- s) Campo OEC. Campo para el registro de las "Operaciones Efectivas de Caja" (OEC)

#### VALIDACIONES:

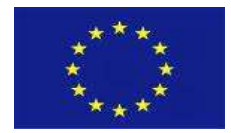

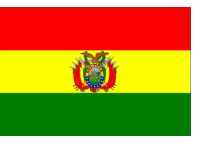

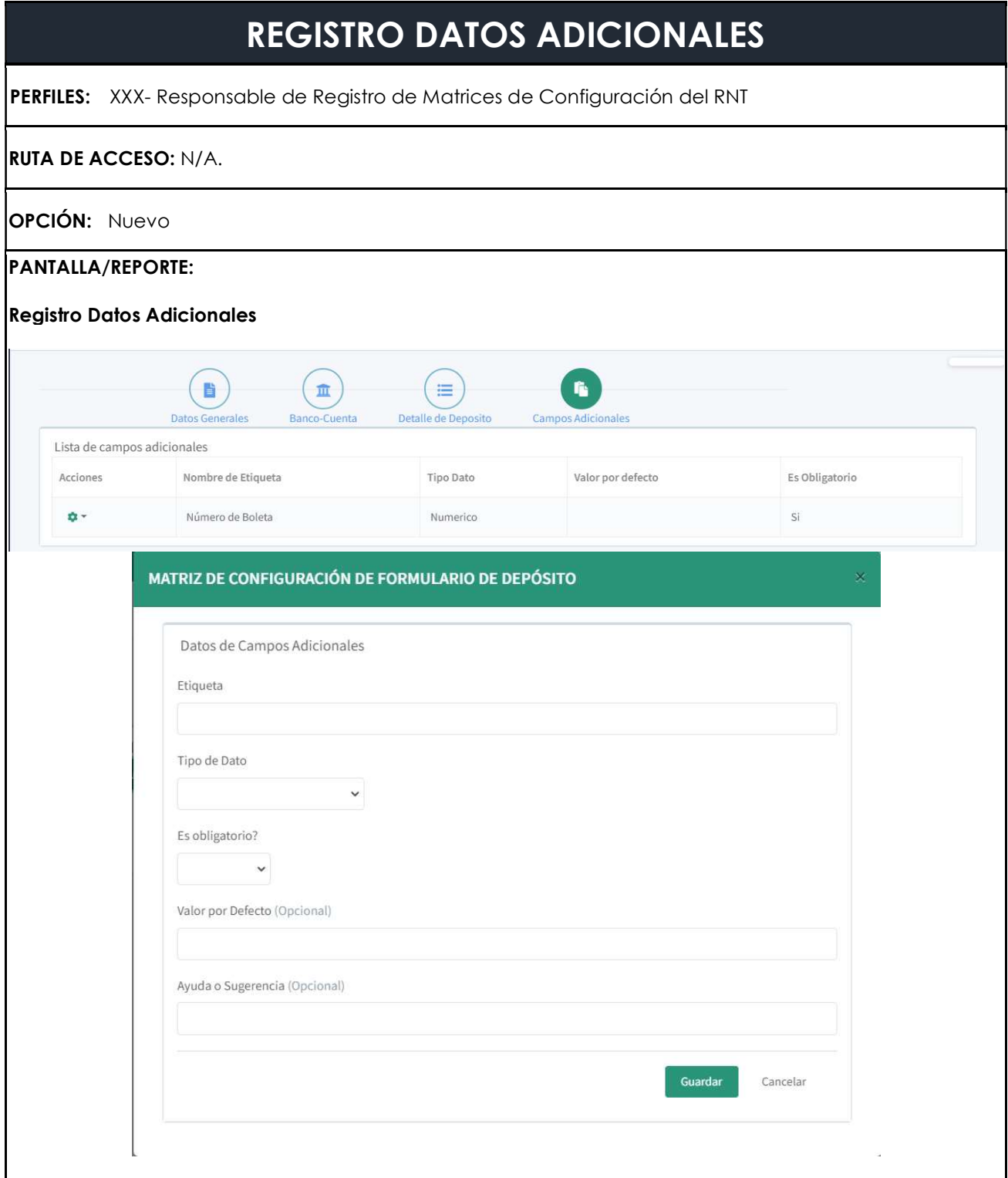

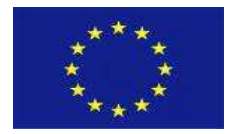

![](_page_39_Picture_2.jpeg)

## CÓDIGO: HU-RNT-001. RF-18

#### REQUISITO: Pantalla Datos Adicionales

#### DESCRIPCIÓN:

La pantalla debe permitir incorporar nuevos campos de acuerdo al requerimiento de cada entidad, para ello debe tener habilitado la opción "Nuevo Campo".

Cuando se haga la selección de la opción "Nuevo Campo" el sistema debe exponer una pantalla emergente (POPUP).

La ventana emergente debe tener habilitado las siguientes opciones:

- Nombre de la etiqueta. Este campo debe ser editable para realizar el registro de la descripción del campo adicional que se requiere.
- Tipo de dato. Debe ser una lista de valores el cual debe desplegar la siguiente información:
	- $\checkmark$  Numérico
	- Alfanumérico
	- $\checkmark$  Fecha
- Obligatorio. CheckBox que indica si la solicitud será opcional o no.
- Aceptar
- **Cancelar**

 Al momento de "Aceptar" el sistema debe realizar el registro de la fila seleccionada con la información registrada en la pantalla general.

Si se elige la opción cancelar el sistema ni debe realizar ningún registro en la pantalla general.

#### VALIDACIONES:

- 1) El número de registros a desplegar para el registro debe ser máximo 10
- 2) El campo editable debe ser de 50 caracteres
- 3) El sistema debe permitir elegir uno o más filas
- 4) Sistema debe validar que las opciones estén con datos al momento de "Aceptar"

## **OTRAS APLICACIONES AFECTADAS**

![](_page_39_Picture_184.jpeg)

![](_page_40_Picture_0.jpeg)

![](_page_40_Picture_2.jpeg)

41

La Historia de Usuario es Preliminar, por lo tanto pueden surgir cambios en la medida que se vaya realizando la revisión respectiva.